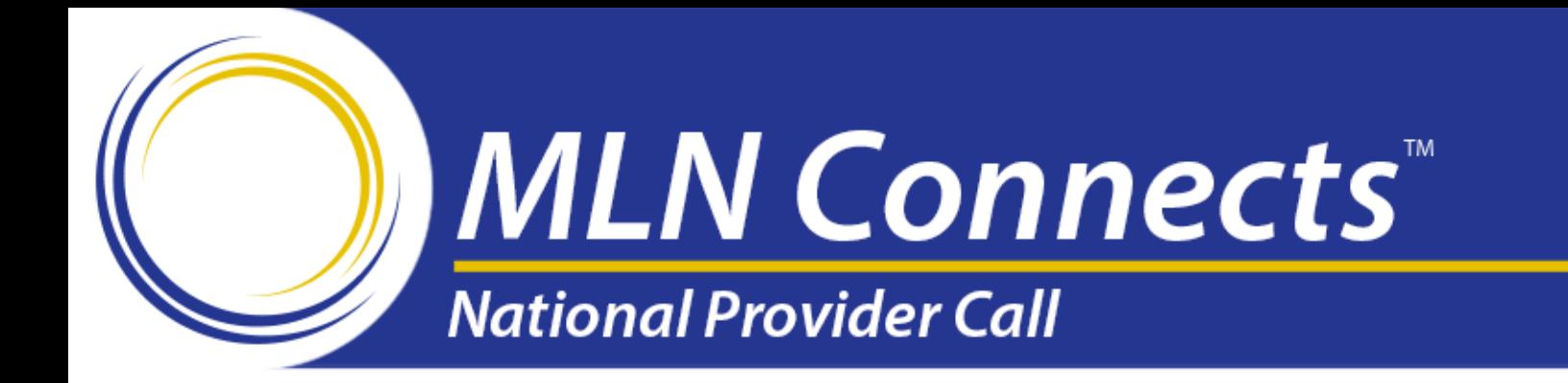

# **Overview of the 2013 Quality and Resource Use Reports**

October 2014

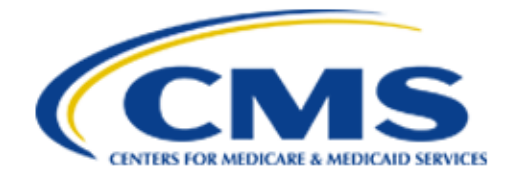

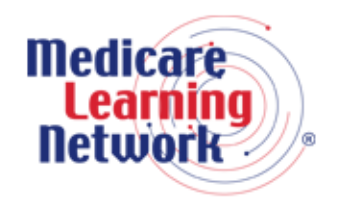

**Official Information Health Care Professionals Can Trust** 

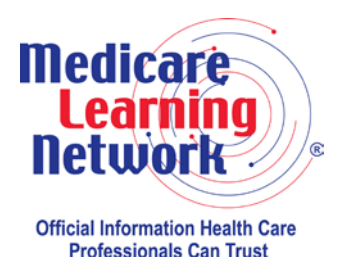

This MLN Connects™ National Provider Call (MLN Connects Call) is part of the Medicare Learning Network (MLN), a registered trademark of the Centers for Medicare & Medicaid Services (CMS), and is the brand name for official information health care professionals can trust.

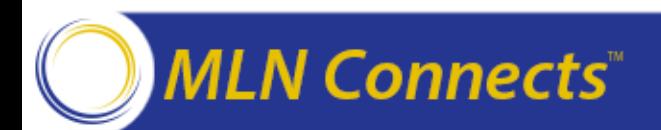

## **Disclaimers**

This presentation was current at the time it was published or uploaded onto the web. Medicare policy changes frequently so links to the source documents have been provided within the document for your reference.

This presentation was prepared as a service to the public and is not intended to grant rights or impose obligations. This presentation may contain references or links to statutes, regulations, or other policy materials. The information provided is only intended to be a general summary. It is not intended to take the place of either the written law or regulations. We encourage readers to review the specific statutes, regulations, and other interpretive materials for a full and accurate statement of their contents.

#### **CPT Disclaimer – American Medical Association (AMA) Notice**

CPT codes, descriptions and other data only are copyright 2013 American Medical Association. All rights reserved*.*

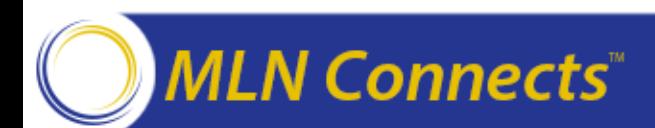

## **Objectives of the Call**

- Discuss the Interaction between the Value Modifier and the Quality and Resource Use Report (QRUR)
- Provide an Overview of the 2013 QRUR
- Discuss How to Access the 2013 QRUR
- Review the Methodologies and Data in the 2013 QRUR
- Suggest Ways to Use the Data in the 2013 QRUR
- Answer Questions about the 2013 QRURs

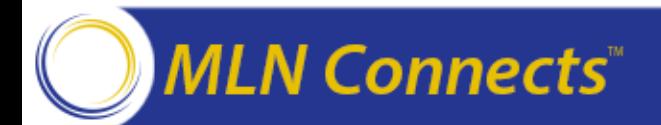

# **What is the Value-Based Payment Modifier?**

- VM assesses both quality of care furnished and the cost of that care under the Medicare Physician Fee Schedule.
- The VM is a new per-claim adjustment under the Medicare Physician Fee Schedule that is applied at the group (Taxpayer Identification Number "TIN") level to physicians billing under the TIN.
- CY 2015 CMS will apply the VM to groups of physicians with 100 or more eligible professionals (EPs) based on 2013 performance.
- CY 2016 CMS will apply the VM to groups of physicians with 10 ore more EPs based on 2014 performance.
- CMS is required to apply the VM to all physicians and groups of physicians starting in 2017.
- 2015 and 2016 VM do not apply to groups that participate in the Shared Saving Program, the Pioneer ACO Model, or the CPC Initiative during the performance period.

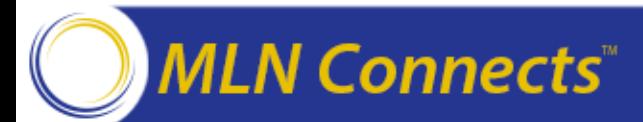

## • Physician

Doctor of Medicine, Doctor of Osteopathy, Doctor of Podiatric Medicine, Doctor of Optometry, Doctor of Oral Surgery, Doctor of Dental Medicine, and Doctor of Chiropractic

## • Practitioner

Physician Assistant, Nurse Practitioner, Clinical Nurse Specialist, Certified Registered Nurse Anesthetist (and Anesthesiologist Assistant), Certified Nurse Midwife, Clinical Social Worker, Clinical Psychologist, Registered Dietician, Nutrition Professional, Audiologists

## • Therapists

Physical Therapist, Occupational Therapist, Qualified Speech- Language Therapist

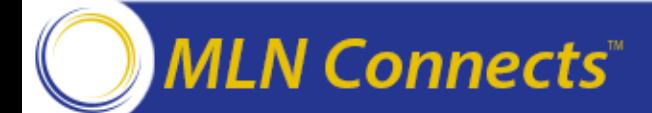

#### **Value Modifier and the Physician Quality Reporting System (PQRS)**

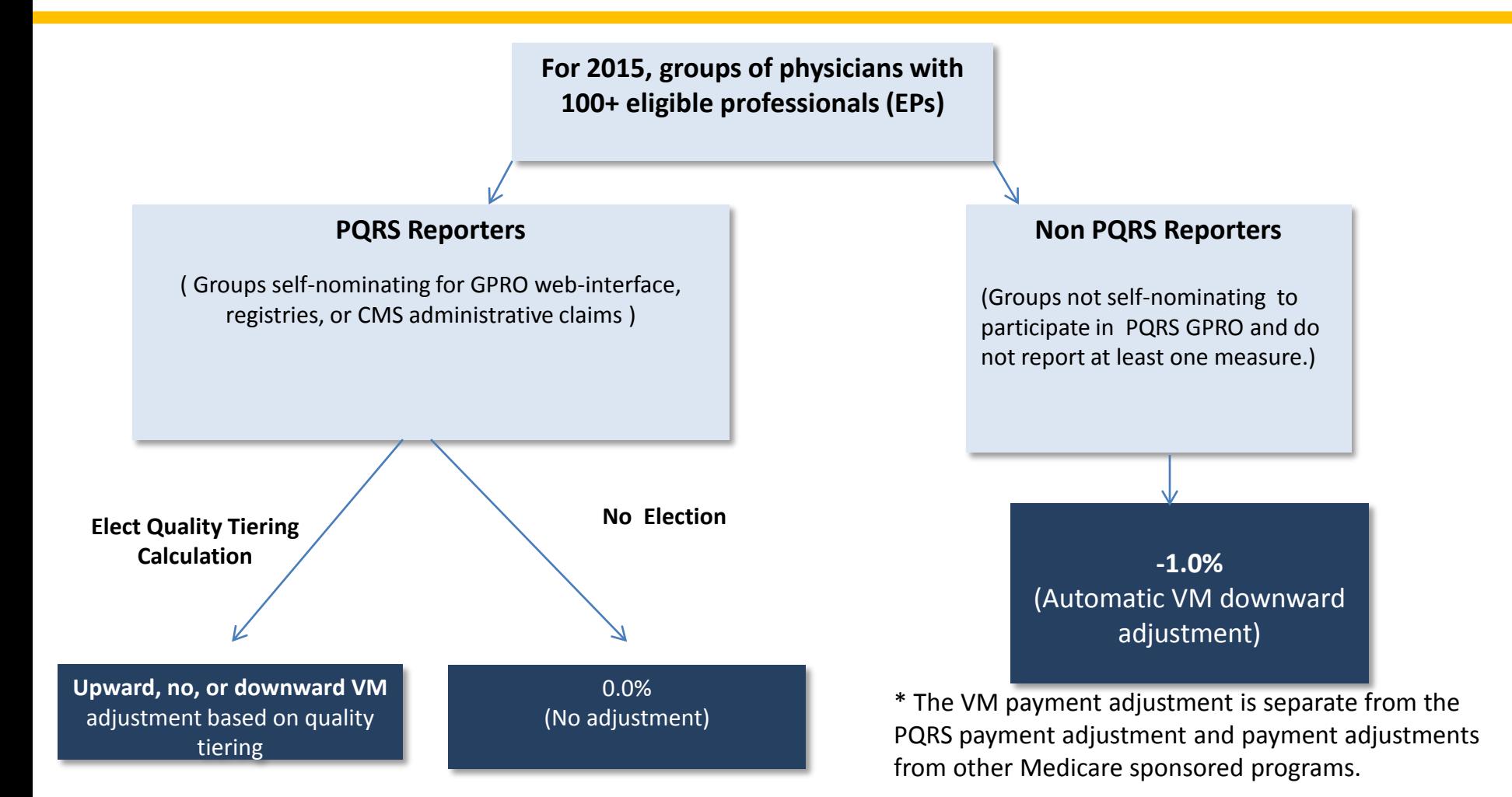

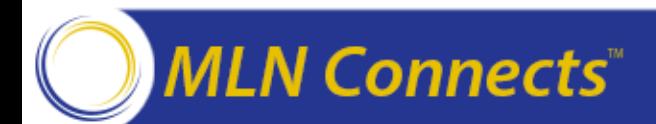

#### **What Are the Quality and Resource Use Reports?**

Comparative quality and costs information for attributed Medicare Feefor-Service (FFS) beneficiaries

Information on how your practice will fare under the value modifier (VM) program

The 2013 QRUR details how the VM policies will impact your group in 2015 based on your group's 2013 performance on cost and quality measures.

Annual QRUR

2013 QRURs were made available for all groups with 1 or more physicians who billed for Medicare-covered services under a single Taxpayer Identification Number (TIN).

The 2013 QRURs also provide a preview of your performance on the 2016 VM, based on you r 2013 data.

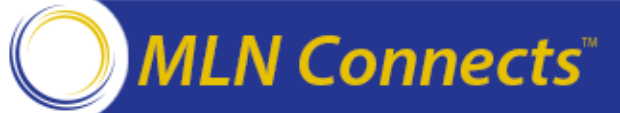

## **Who Will Receive 2013 QRURs?**

- All TINs (groups and solo practitioners) nationwide that meet the following two criteria will receive a 2013 QRUR:
	- o At least one physician billed under the TIN in 2013, AND
	- o The TIN had at least one eligible case for at least one of the quality or cost measures included in the QRUR.
- TINs with one or more physicians that participated in the Medicare Shared Savings Program, the Pioneer ACO Model, or the Comprehensive Primary Care Initiative in 2013 will not receive a 2013 QRUR.

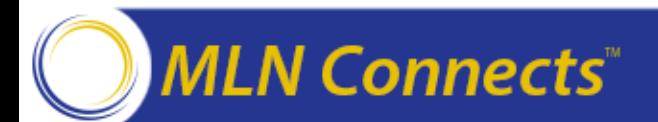

### **How to Access the 2013 QRUR**

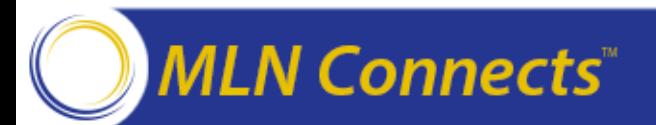

Authorized representatives of groups and solo practitioners can access the QRURs at https://portal.cms.gov using an Individuals Authorized Access to the CMS Computer Services (IACS) account with one of the following Physician Value (PV)-PQRS System roles:

- For groups with 2 or more EPs (TIN with 2+ NPIs):
	- PV-PQRS Group Security Official (primary or back-up)
	- PV-PQRS Group Representative
- For solo practitioners (TIN with 1 NPI):
	- PV-PQRS Individual (primary or back-up)
	- PV-PQRS Individual Representative

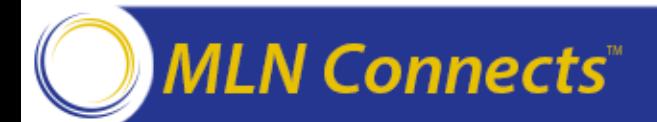

#### **How Can You Access Your Reports?** *(cont'd)*

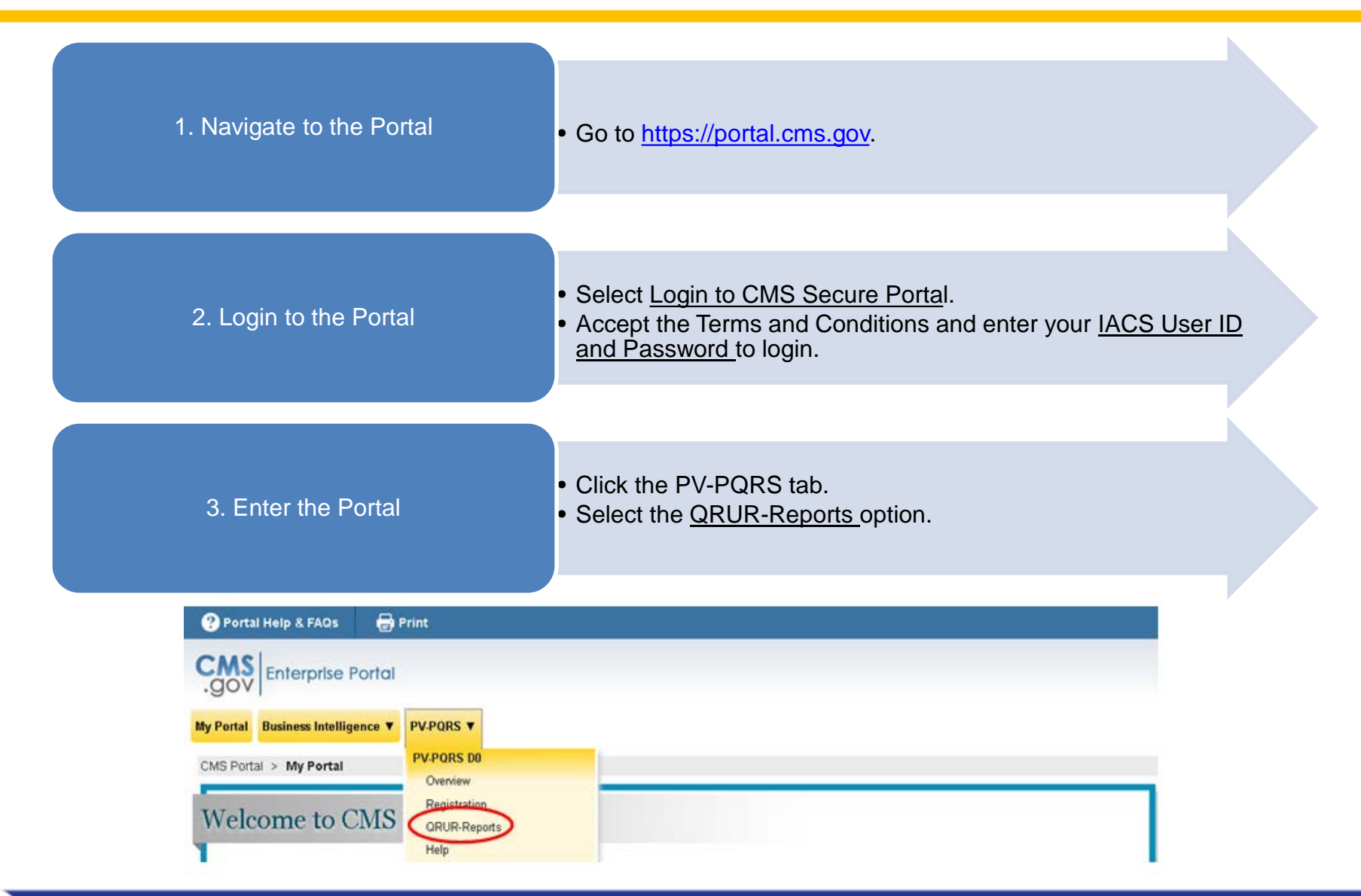

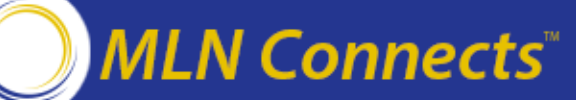

### **How Can You Access Your Reports? (***cont'd)*

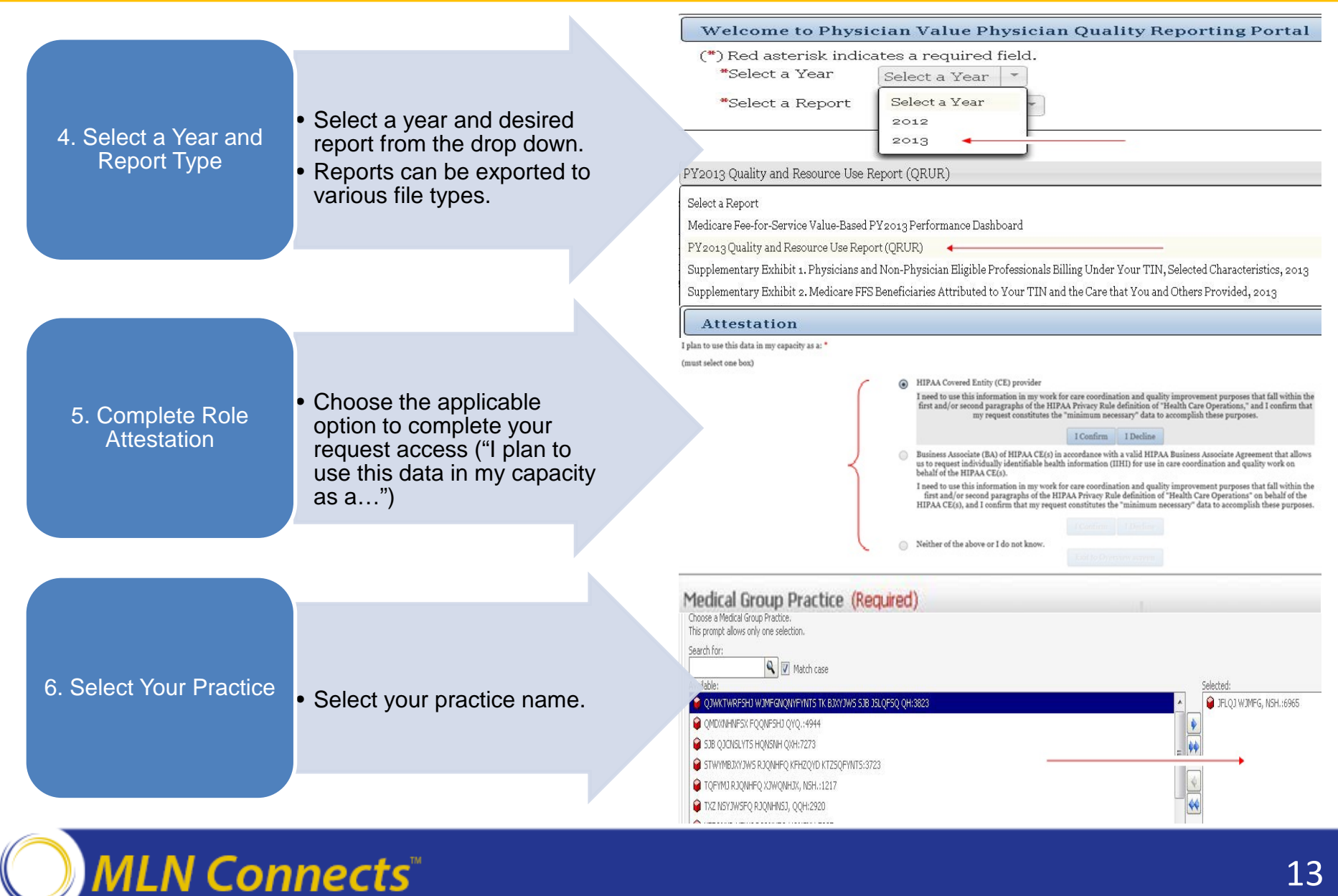

13

## **Helpful Hints to Assist in Accessing Your Report**

- When setting up an IACS account, be sure you are not setting up an Enterprise Identity Management (EIDM) account instead.
- To reset your IACS account password, please access the IACS website at <https://applications.cms.hhs.gov/>.
- Authorized representatives must sign up for a new IACS account or modify an existing account at [https://applications.cms.hhs.gov](https://applications.cms.hhs.gov/) .
- Quick reference guides that provide step by step instructions for requesting each PV-PQRS System role for new or existing IACS account are available at [http://www.cms.gov/Medicare/Medicare-Fee-for-Service-](http://www.cms.gov/Medicare/Medicare-Fee-for-Service-Payment/PhysicianFeedbackProgram/Self-Nomination-Registration.html)[Payment/PhysicianFeedbackProgram/Self-Nomination-Registration.html](http://www.cms.gov/Medicare/Medicare-Fee-for-Service-Payment/PhysicianFeedbackProgram/Self-Nomination-Registration.html)
- A quick reference guide, which provides step by step instructions for accessing the 2013 QRUR, is available at : [http://www.cms.gov/Medicare/Medicare-Fee-for-Service-](http://www.cms.gov/Medicare/Medicare-Fee-for-Service-Payment/PhysicianFeedbackProgram/Downloads/Quick-Reference-Guide-for-Accessing-2013-QRURs.pdf)[Payment/PhysicianFeedbackProgram/Downloads/Quick-Reference-Guide-for-](http://www.cms.gov/Medicare/Medicare-Fee-for-Service-Payment/PhysicianFeedbackProgram/Downloads/Quick-Reference-Guide-for-Accessing-2013-QRURs.pdf)[Accessing-2013-QRURs.pdf](http://www.cms.gov/Medicare/Medicare-Fee-for-Service-Payment/PhysicianFeedbackProgram/Downloads/Quick-Reference-Guide-for-Accessing-2013-QRURs.pdf)

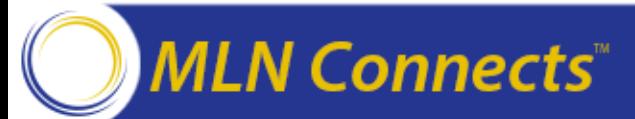

## **What Information Is Contained in the QRUR?**

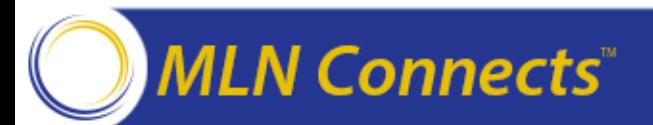

# **What Information Is Included on the Performance Highlights Page?**

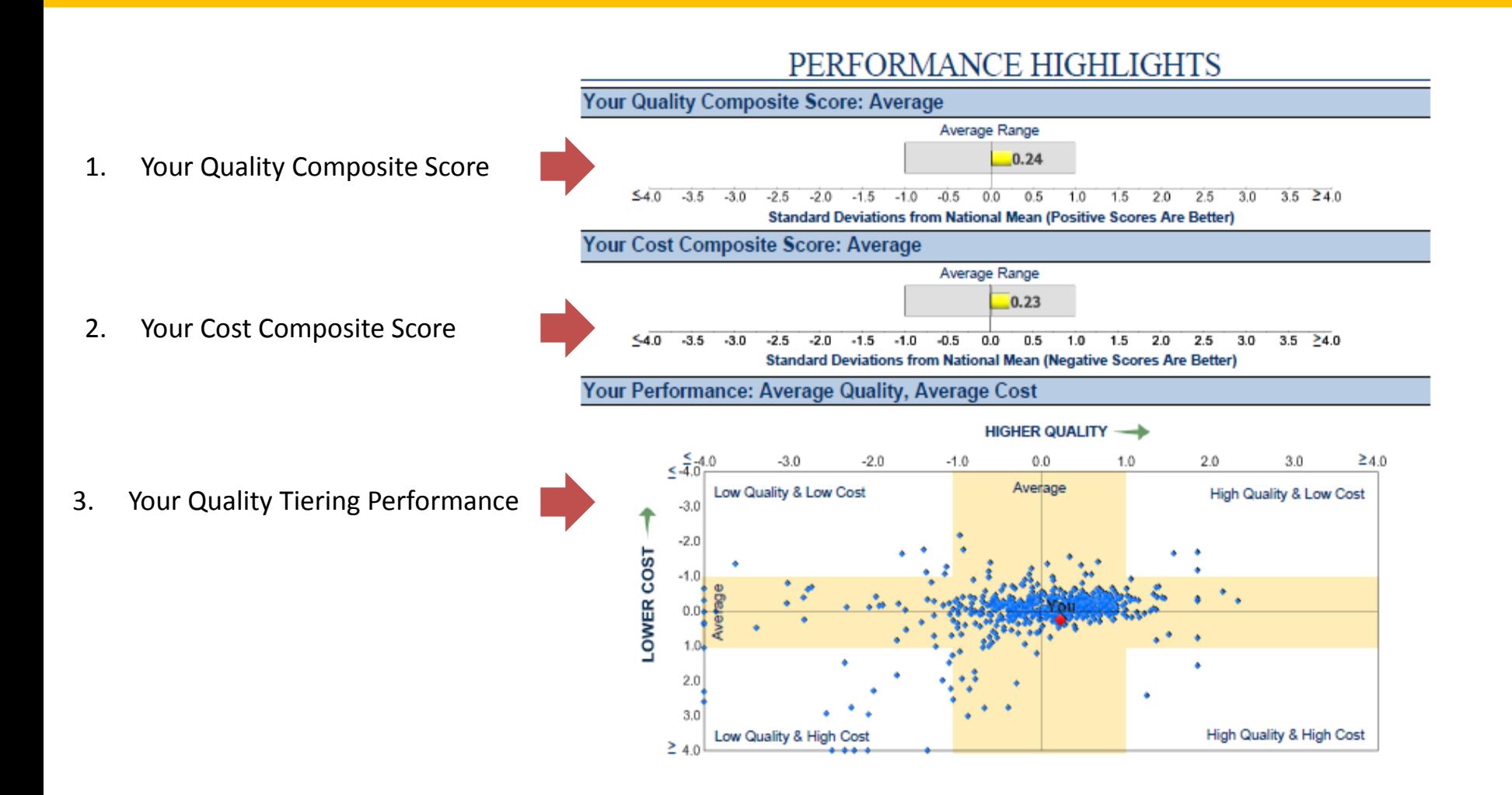

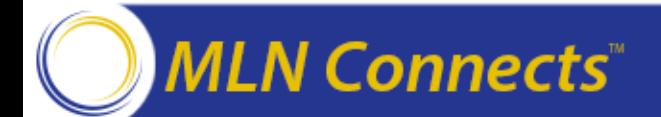

# **What Information Is Included on the Performance Highlights Page? (***cont'd)*

4. Your Eligibility for a High-Risk Bonus Adjustment

5. Your Value-Based Payment Adjustment

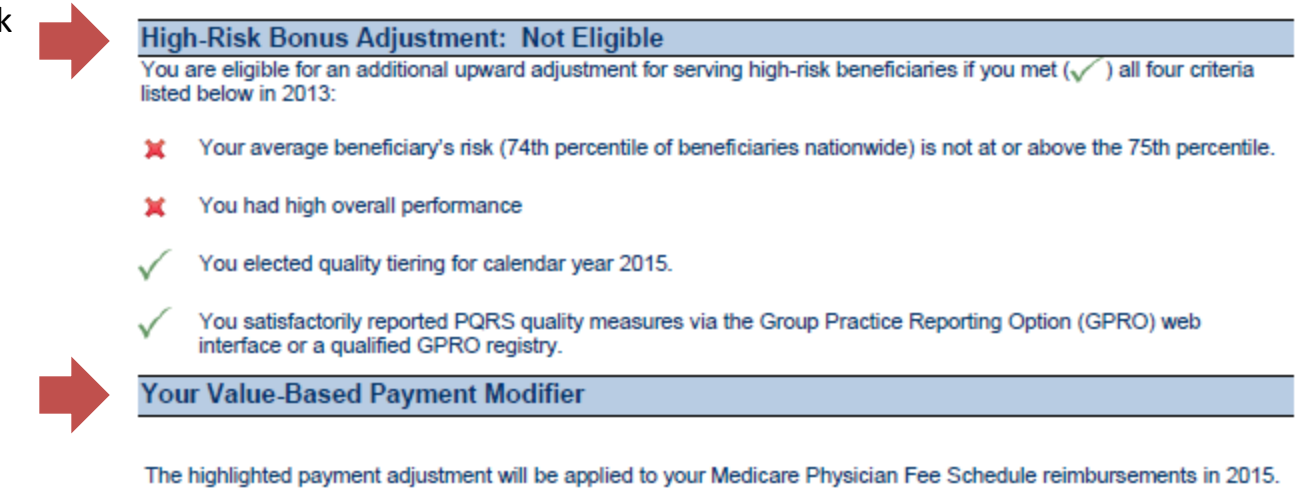

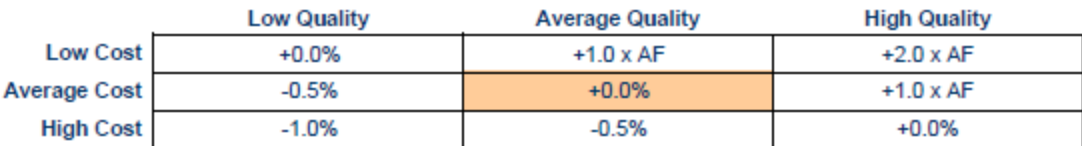

Note: The displayed payment adjustment includes the high-risk bonus adjustment, if applicable. The precise size of the reward for higher-performing groups will vary from year to year, based on an adjustment factor (AF) derived from actuarial estimates of projected billings. The AF for 2015 will be posted at

http://www.cms.gov/Medicare/Medicare-Fee-for-Service-Payment/PhysicianFeedbackProgram/ValueBasedPaymentModifier.html.

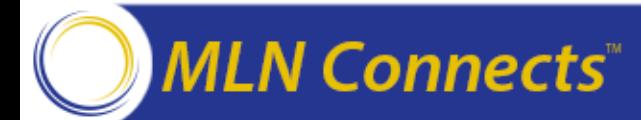

## **What Information Is Contained in the 2013 QRUR?**

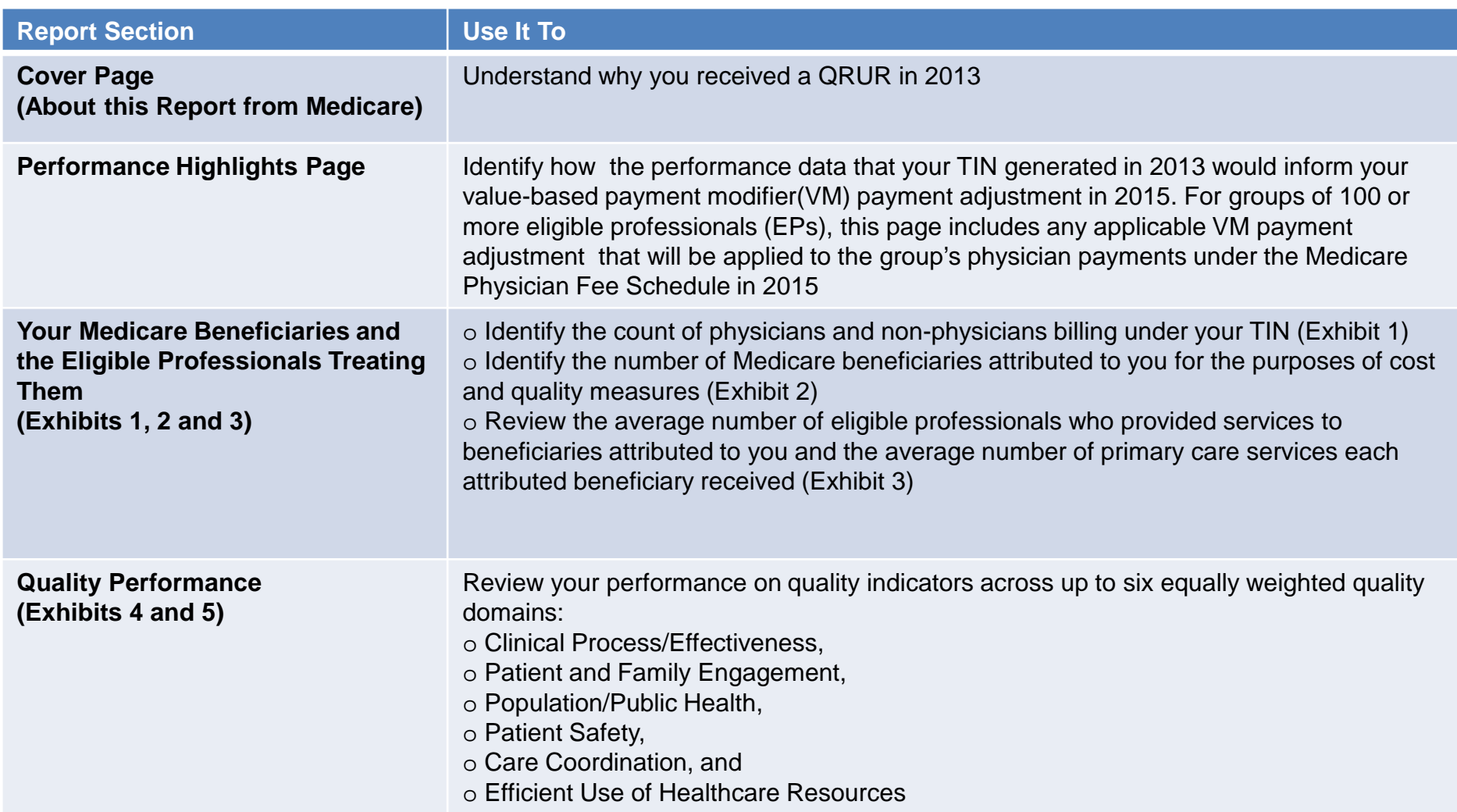

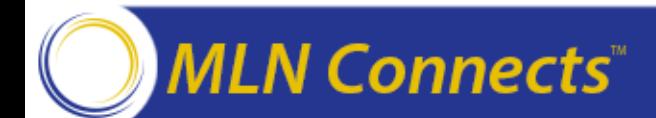

## **What Information Is Contained in the 2013 QRUR?** *(cont'd)*

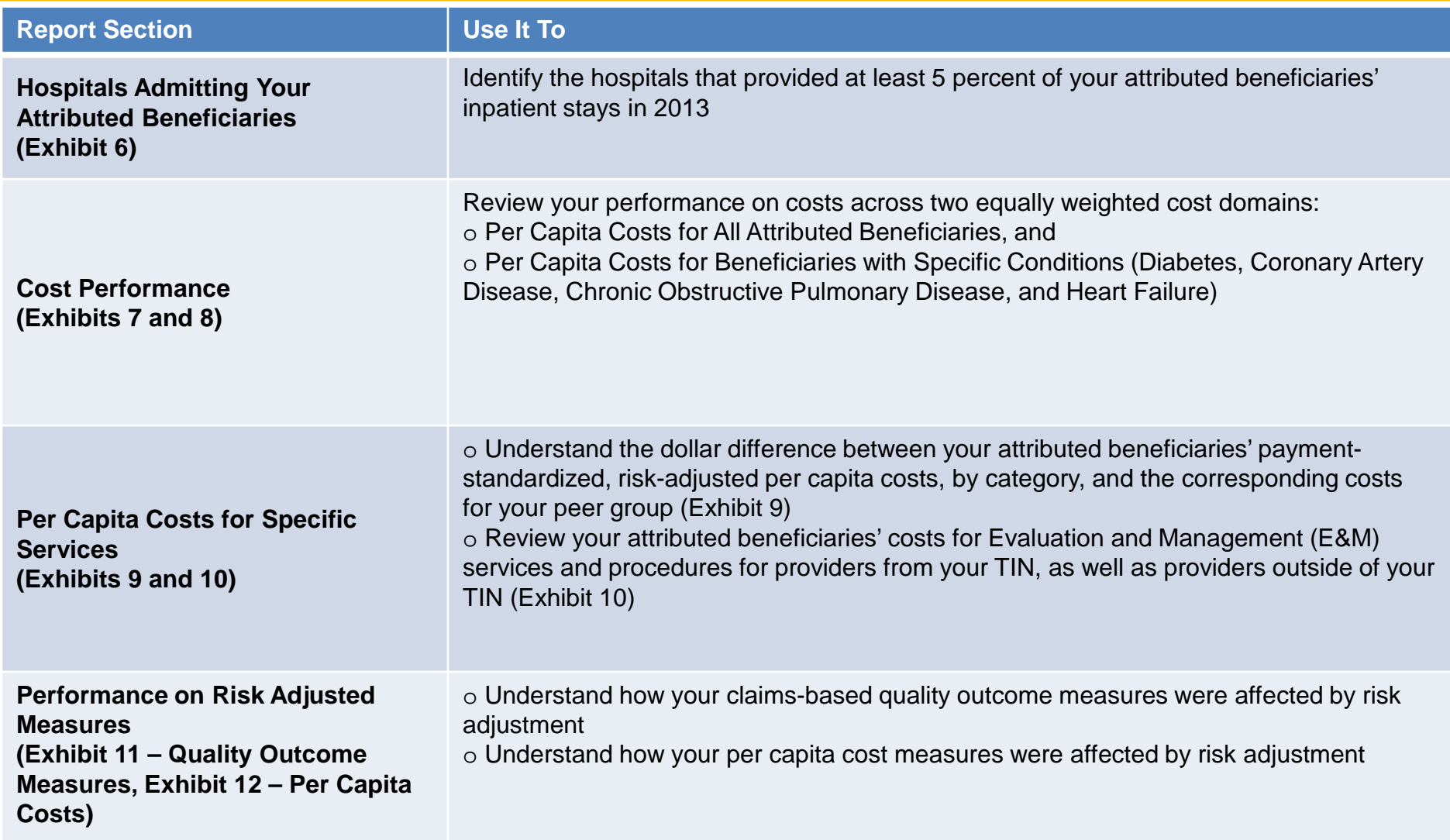

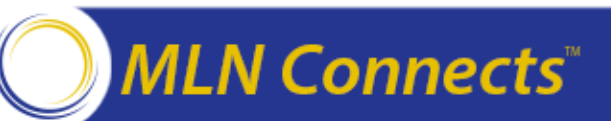

## **What Information Is Contained in the 2013 QRUR?** *(cont'd)*

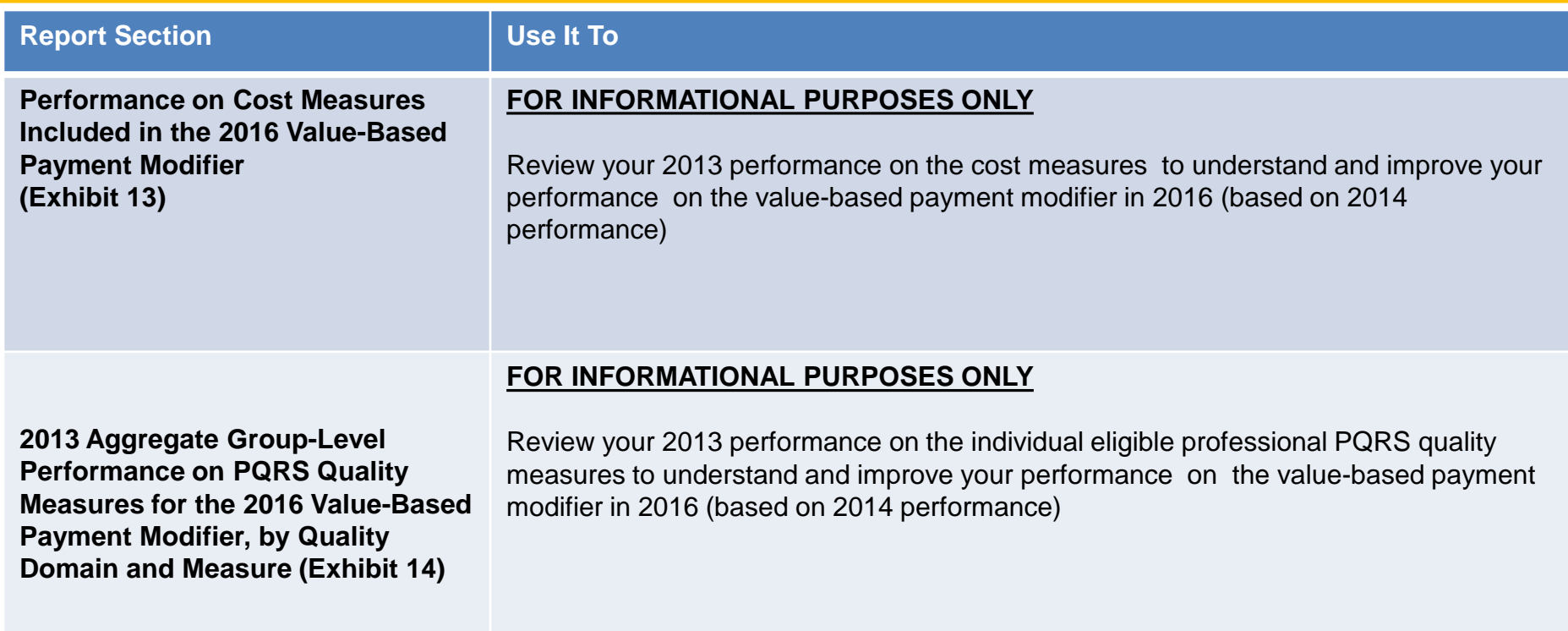

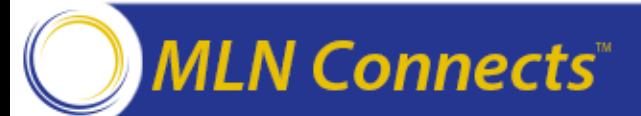

# **Additional Supporting Information Available in the Supplemental Exhibits**

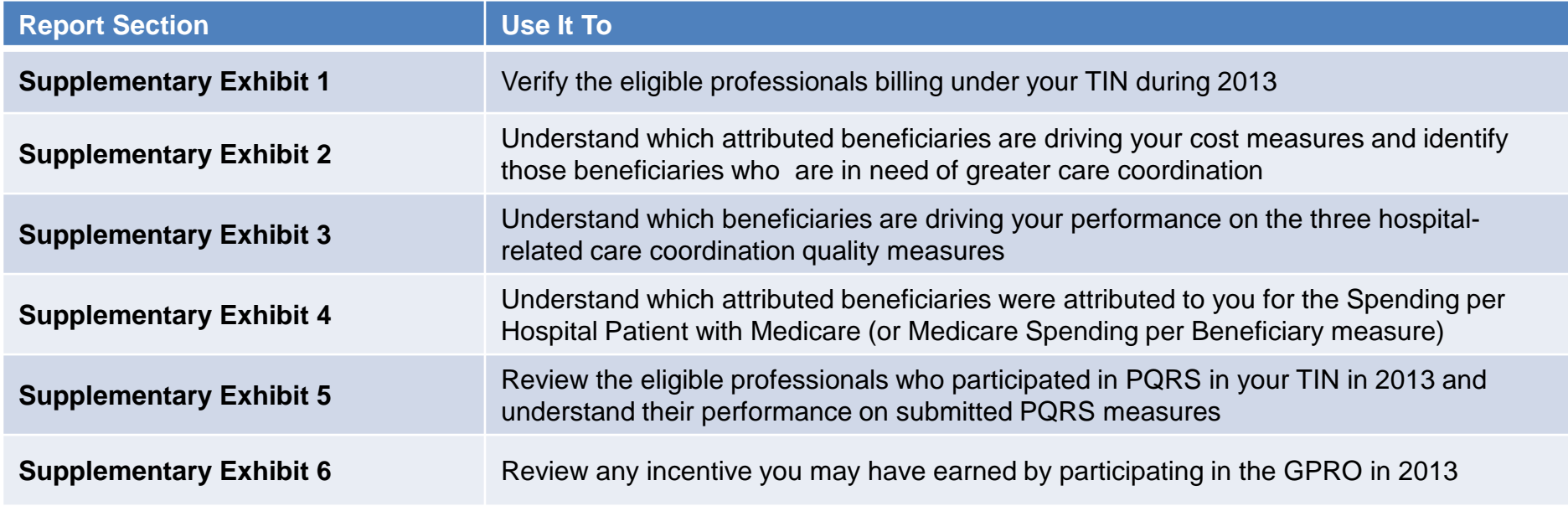

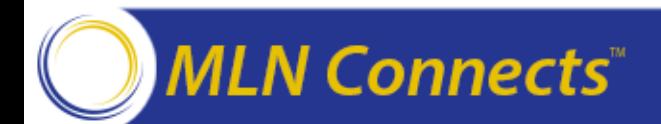

## **Quality Performance Section of the QRUR**

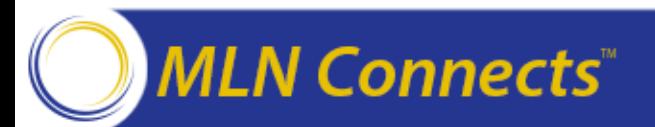

## **Performance on Quality: Overview of Exhibit 4**

- Exhibit 4 displays your overall quality composite score and performance by quality domain (see figure below):
	- 1. The quality domain scores are equally-weighted averages of quality measures that meet the minimum case threshold in the domain.
	- 2. The average domain score is an equally-weighted average of each non-missing quality domain score.
	- 3. The applicable quality composite score shows how much your average score differs from the national mean.

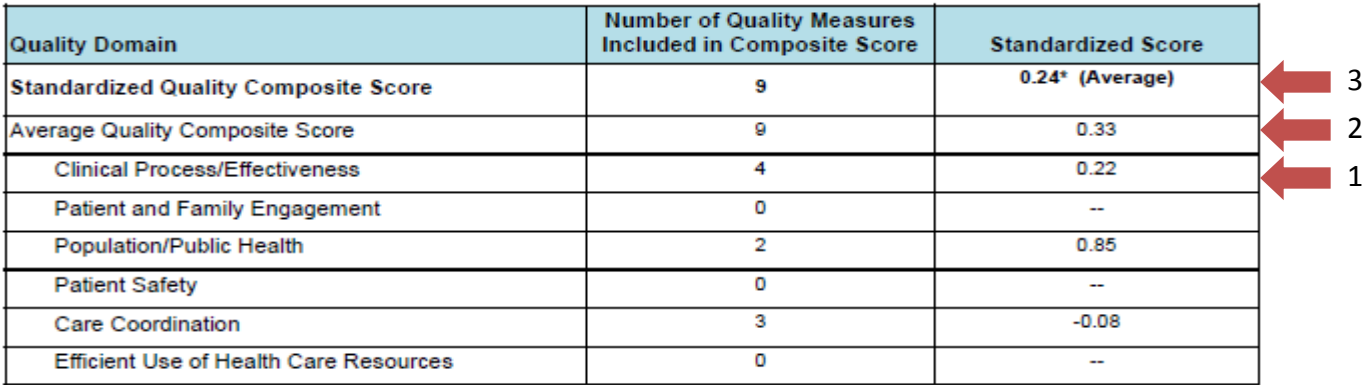

#### Exhibit 4. Your Performance in 2013, by Quality Domain

Note: The standardized quality composite score is a standardized average of equally-weighted domain scores indicating within how many standard deviations of the national mean a group practice's performance rate falls; positive scores reflect performance better than the mean, and negative scores reflect performance worse than the mean. Each domain-level performance score is an equally-weighted average of the standardized scores for all measures in the domain with at least 20 cases; the standardized score is the difference between the raw score and the peer group benchmark, divided by the peer group standard deviation. "Insufficient Data to Determine" for the standardized quality composite score indicates that, although the score was at least one standard deviation from the mean standardized quality composite score, it was not statistically significantly different from that mean at the 5 percent level. Domain scores are not computed for domains with no measure with at least 20 cases. See the glossary (Link to Glossary of Terms) for more detail on how this score is computed.

\* Significantly different from the mean standardized quality composite score at the 5 percent level.

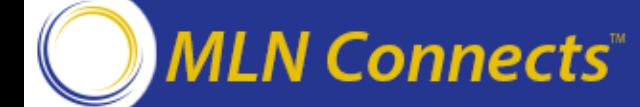

### **Performance on Quality: Overview of Exhibit 5-CC**

#### Compare your performance to that of your peers

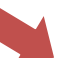

Exhibit 5-CC. Care Coordination Domain Quality Indicator Performance in 2013

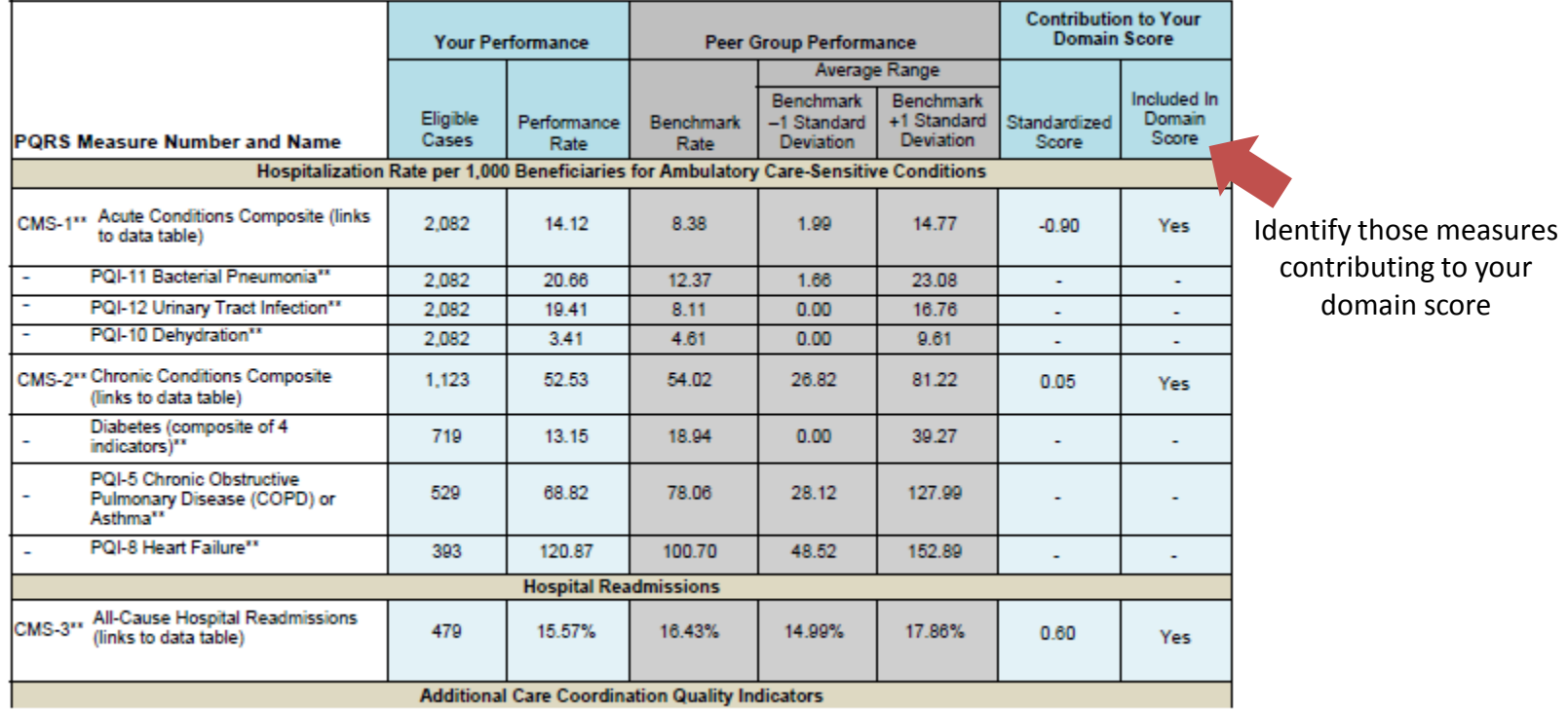

No data returned for this view. This might be because the applied filter excludes all data.

Notes: CMS-1, CMS-2 and CMS-3 are calculated by CMS using administrative claims data.

Lower performance rates indicate better performance for these measures.

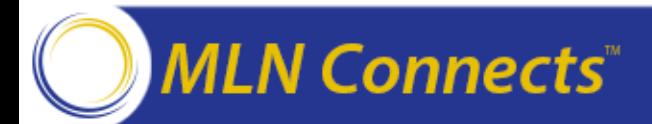

## **Cost Performance Section of the QRUR**

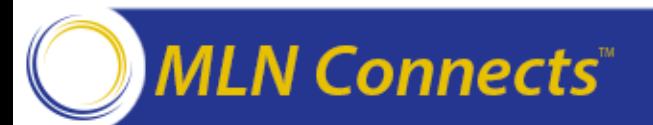

## **Performance on Costs: Overview of Exhibit 7**

- Note that:
	- 1. The cost domain scores are equally-weighted averages of cost measures that meet the minimum case threshold in the domain.
	- 2. The average domain score is an equally-weighted average of each applicable cost domain score, and each domain is weighted 50 percent.
	- 3. The standardized cost score shows how much your average score differs from the national mean (see figure below).

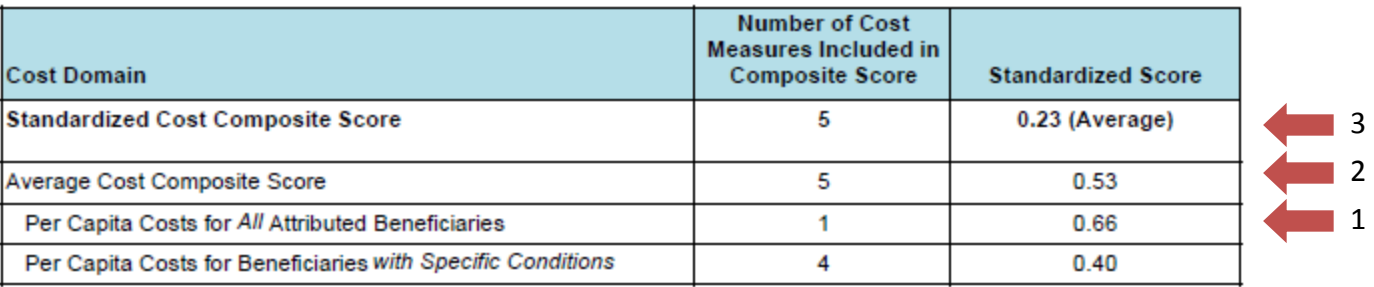

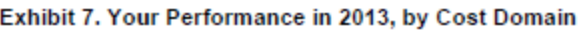

Note: The standardized cost composite score is a standardized average of equally-weighted domain scores indicating within how many standard deviations of the national mean a group practice's performance rate falls; positive scores reflect costs higher than the mean, and negative scores reflect costs lower than the mean. Each domain-level performance score is an equally-weighted average of the standardized scores for all measures in the domain with at least 20 cases; the standardized score is the difference between the raw score and the peer group benchmark, divided by the peer group standard deviation. "Insufficient Data to Determine" for the standardized cost composite score indicates that, although the score was at least one standard deviation from the mean standardized cost composite score, it was not statistically significantly different from that mean. Domain scores are not computed for domains with no measure with at least 20 cases. See the glossary(Link to Glossary of Terms) for more detail on how this score is computed.

\* Significantly different from the mean standardized cost composite score at the 5 percent level.

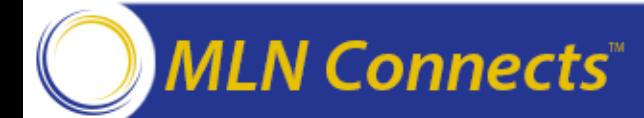

## **Performance on Costs: Overview of Exhibit 8**

• Exhibit 8 displays the per capita costs for beneficiaries attributed to you.

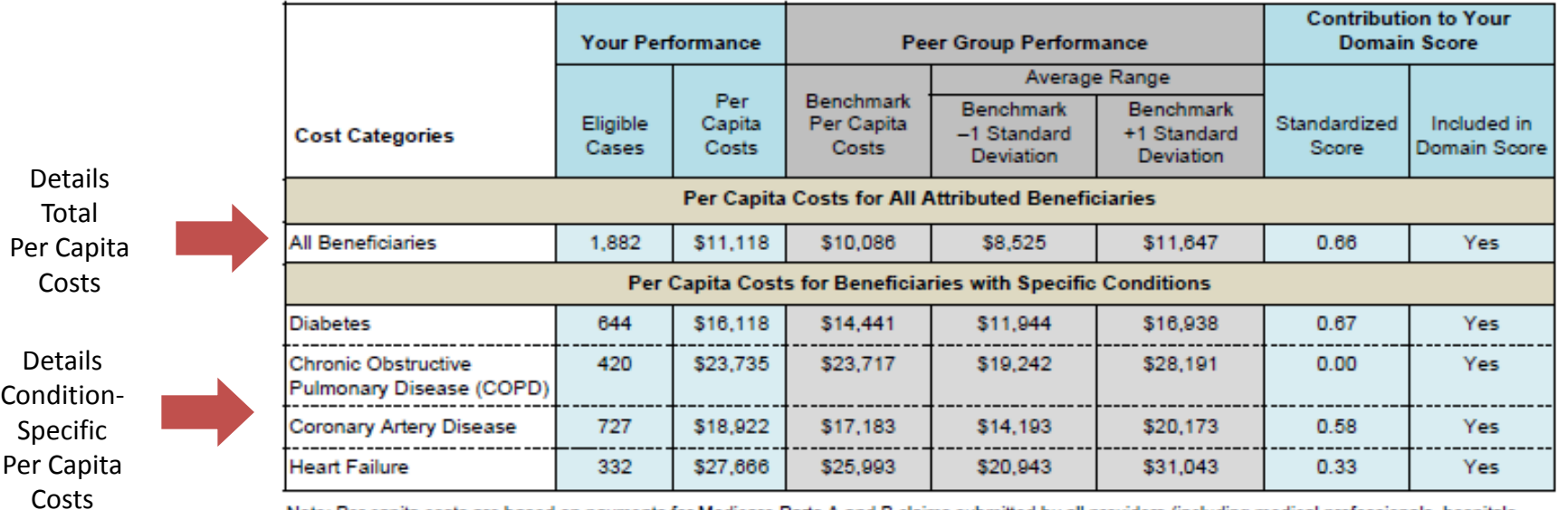

Exhibit 8. Per Capita Costs for Your Attributed Medicare Beneficiaries in 2013

Note: Per capita costs are based on payments for Medicare Parts A and B claims submitted by all providers (including medical professionals, hospitals, and post-acute care facilities) for Medicare beneficiaries attributed to a physician group. Outpatient prescription drug costs are not included.

> Note that risk adjusted, payment standardized costs are compared

Identify those measures contributing to your domain score

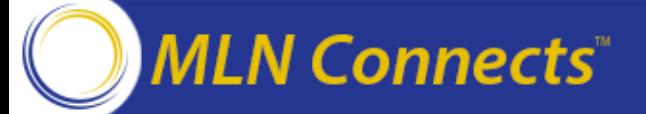

## **Information on Hospitals Admitting Your Beneficiaries**

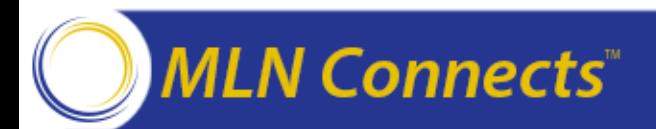

## **Hospitals Admitting Your Beneficiaries: Overview of QRUR Exhibit 6**

- QRUR Exhibit 6 identifies the hospitals where at least five percent of your attributed beneficiaries' inpatient stays occurred.
- Information about the quality of care at these hospitals can be found at [http://www.hospitalcompare.hhs.gov.](http://www.hospitalcompare.hhs.gov/)

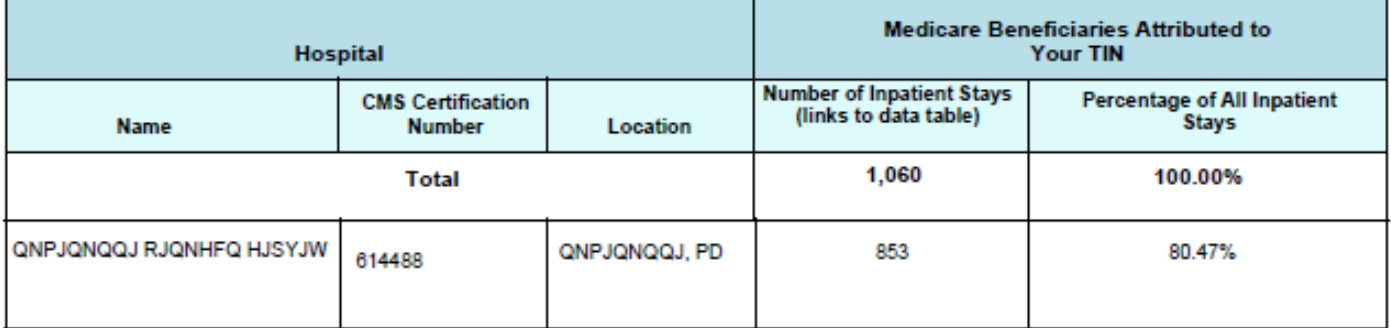

Exhibit 6. Hospitals Admitting Your Attributed Medicare Beneficiaries in 2013

Note: CMS uses the Provider of Services file (http://www.cms.gov/Research-Statistics-Data-and-Systems/Files-for-Order/NonldentifiableDataFiles/ProviderofServicesFile.html) to identify the full name and location of the hospitals using the provider number contained on a given Medicare claim. For information on why the names of the hospitals displayed might be unexpected, review the Performance Year 2013 Frequently Asked Questions (FAQs) available here (http://www.cms.gov/Medicare/Medicare-Fee-for-Service-Payment/PhysicianFeedbackProgram/2013-QRUR.html).

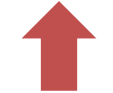

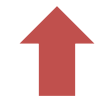

Understand which hospitals most frequently admitted your attributed beneficiaries

Review the number of your attributed beneficiaries' inpatient stays at these hospitals

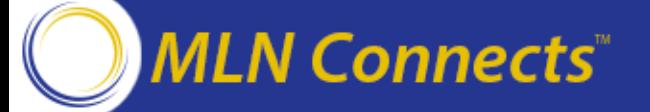

# **Hospitals Admitting Your Beneficiaries: Overview of QRUR Exhibit 6** *(cont'd)*

- The total number of inpatient stays can be verified by reviewing Supplementary Exhibit 3 (Attributed Beneficiaries' Hospital Admissions for Any Cause), which includes a list of all beneficiary hospitalizations.
- Note that admissions for alcohol and substance abuse are excluded from Supplementary Exhibit 3 but included in QRUR Exhibit 6.

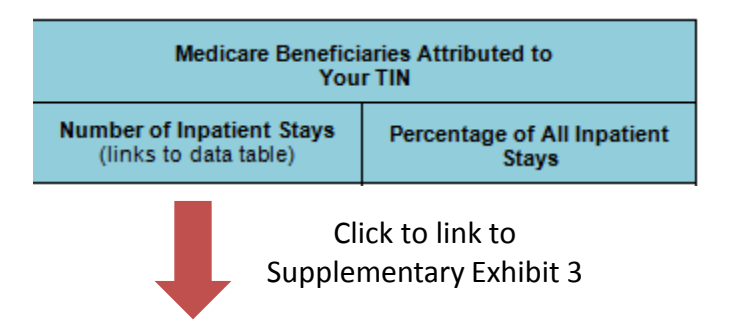

Supplementary Exhibit 3. Attributed Beneficiaries' Hospital Admissions for Any Cause, 2013

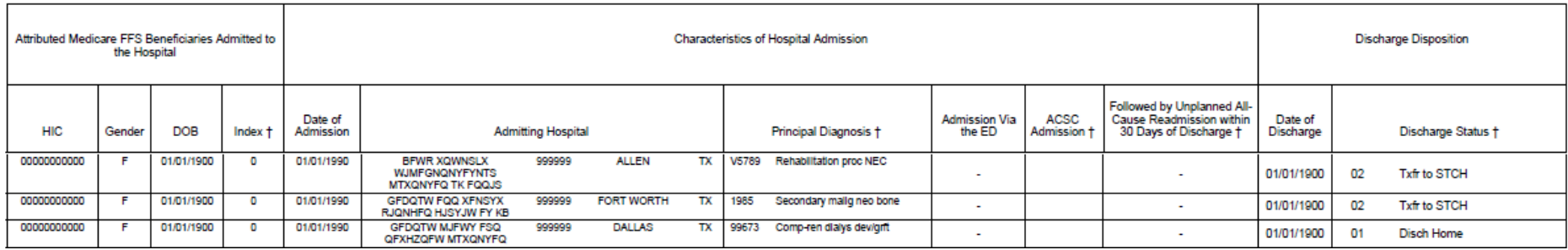

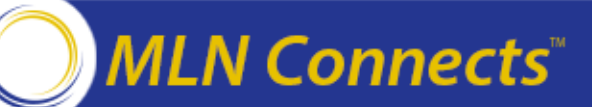

## **Additional Information Contained in the QRUR**

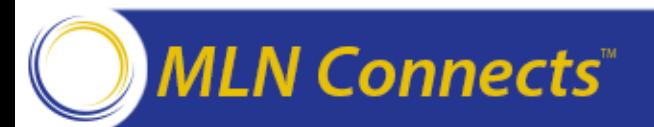

## **Overview of QRUR Exhibit 13 [Informational Only]**

- Exhibit 13 reviews your 2013 performance on specialty adjusted cost measures to understand and improve your performance on the value-based payment modifier in 2016 (based on 2014 performance).
- This exhibit is provided for informational purposes only and it will not affect your 2015 Medicare Physician Fee Schedule payments.

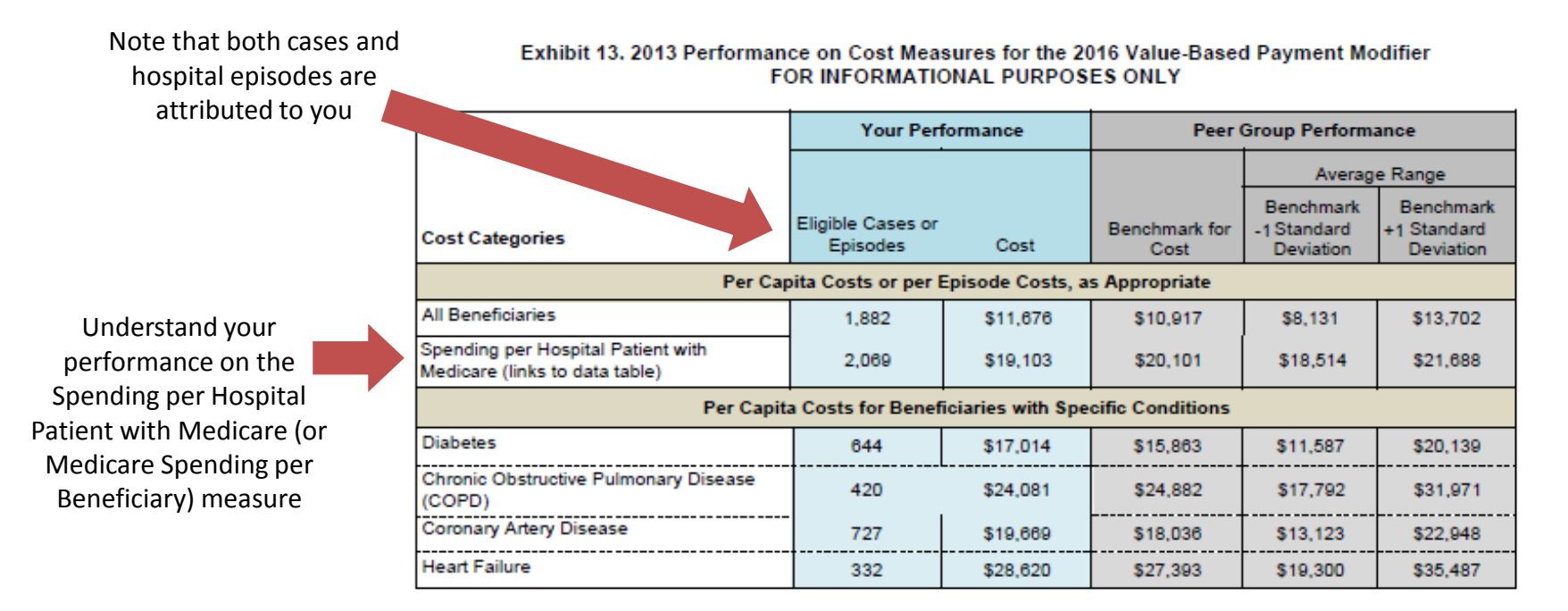

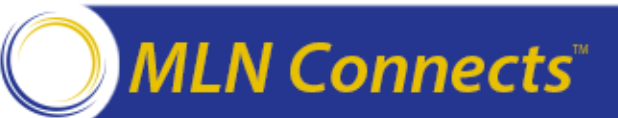

## **Overview of QRUR Exhibits 14 [Informational Only]**

- Exhibit 14 reviews your 2013 performance on the PQRS quality measures applicable to individual eligible professional. This information helps you understand your performance and how to improve it during 2014 for purposes of the value-based payment modifier in 2016.
- This exhibit is provided for informational purposes only and it will not affect your 2015 Medicare Physician Fee Schedule payments.

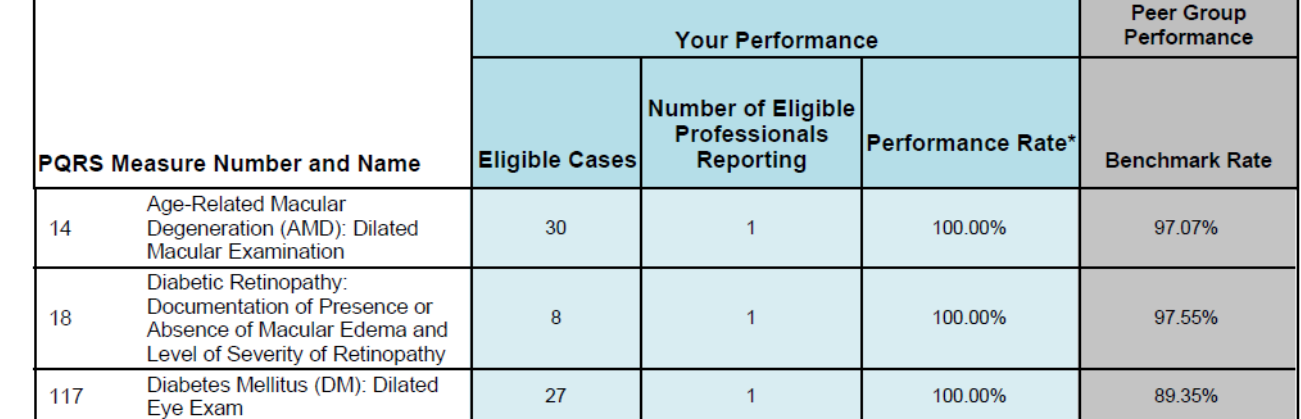

Exhibit 14-CPE. Clinical Process/Effectiveness Domain PQRS Quality Indicator Performance in 2013

\*Only the individual eligible professional data submitted through the reporting mechanism with the highest performance are incorporated into the group performance reported here.

\*\*Indicates an inverse measure, for which lower performance rates indicate better performance.

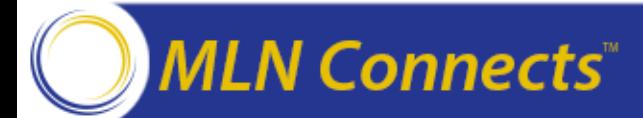

See how you might fare in 2016 (based on 2013 data) if you elected this option

#### **How Can You Use Supplementary Exhibit 1?**

Supplementary Exhibit 1. Physicians and Non-Physician Eligible Professionals Billing Under Your TIN, Selected Characteristics, 2013

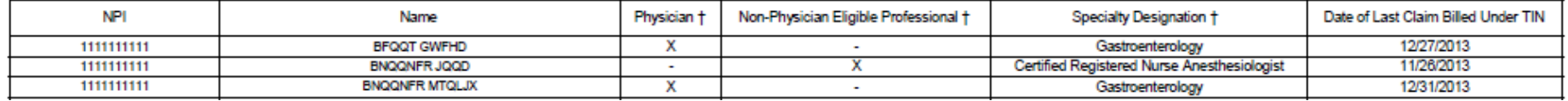

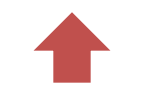

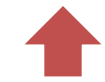

Verify the EPs billing under your TIN

Verify your EPs' specialty designations

Confirm the date of the last claim billed by a given EP

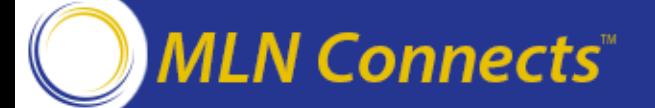

# **How Can You Use Supplementary Exhibit 2? (Medicare FFS Beneficiaries Attributed to Your TIN)**

Use the "Index" column in lieu of beneficiary identifying information when manipulating data in Excel

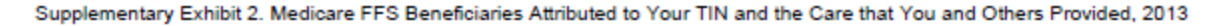

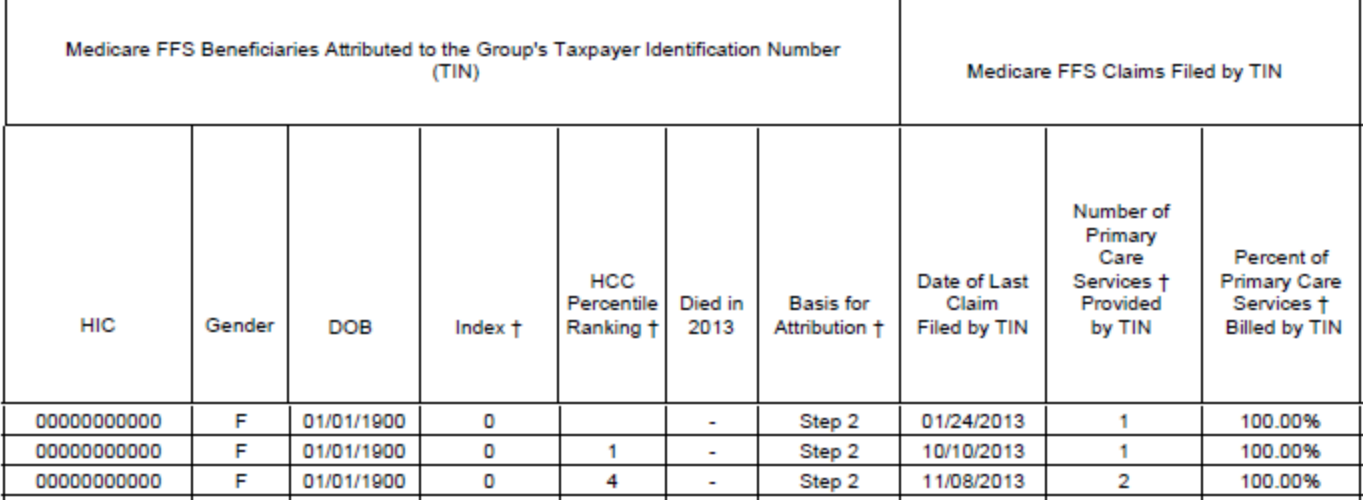

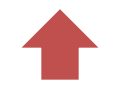

Verify the beneficiaries attributed to you

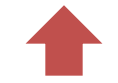

Identify those beneficiaries who received most of their services outside of your practice

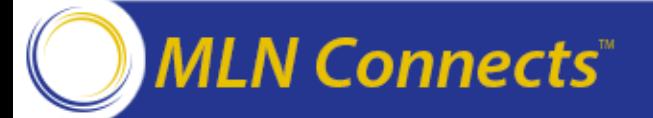

# **How Can You Use Supplementary Exhibit 2?** *(cont'd)* **(Medicare FFS Beneficiaries Attributed to Your TIN)**

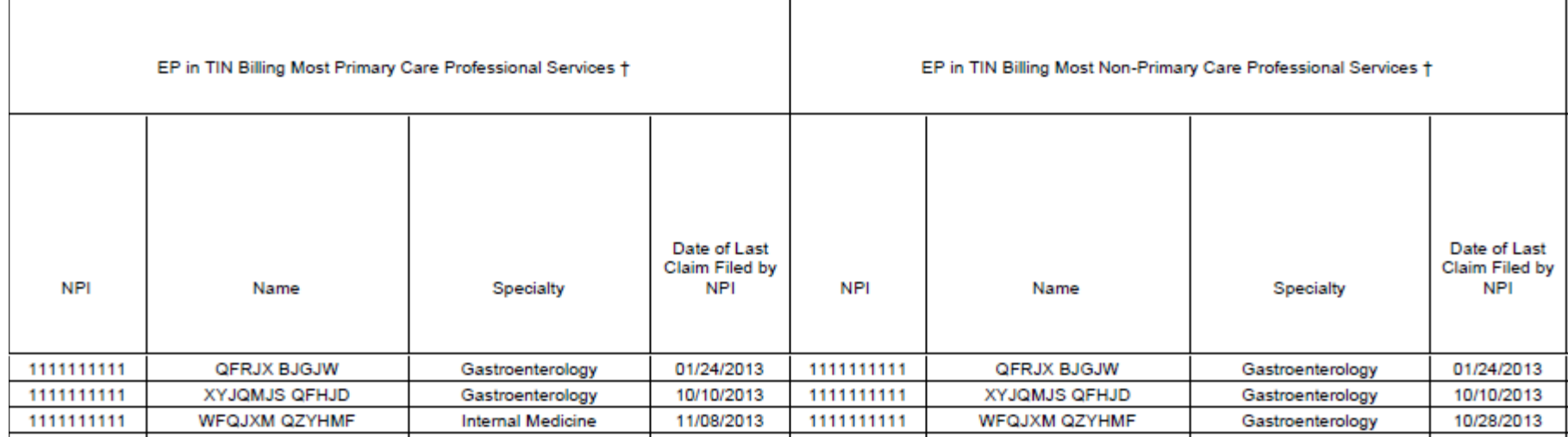

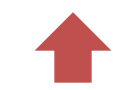

Identify the EPs in your practice who billed the most primary care and non-primary care services for a given beneficiary

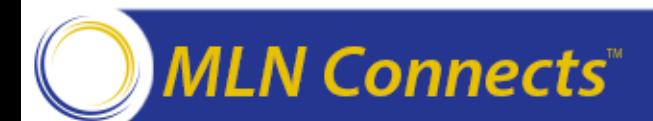

# **How Can You Use Supplementary Exhibit 2?** *(cont'd)* **(Medicare FFS Beneficiaries Attributed to Your TIN)**

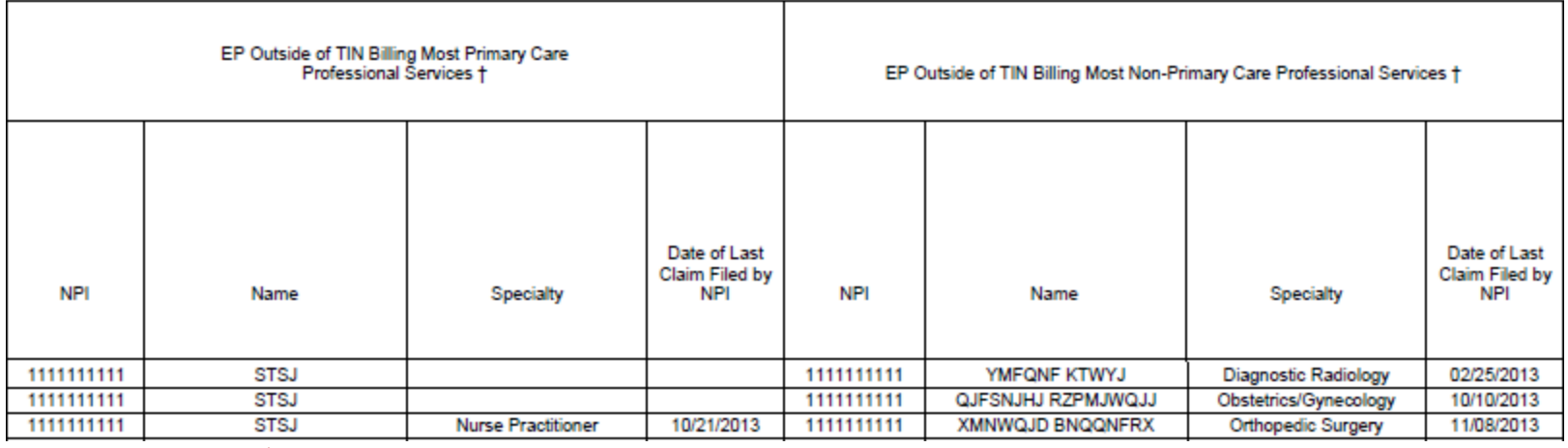

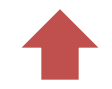

Identify those providers outside of your practice who provided services to your practice who have alleged the information is provided provided services to your attributed beneficiaries

to support care coordination

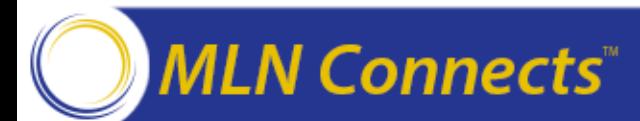

# **How Can You Use Supplementary Exhibit 2?** *(cont'd)* **(Medicare FFS Beneficiaries Attributed to Your TIN)**

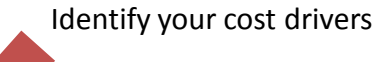

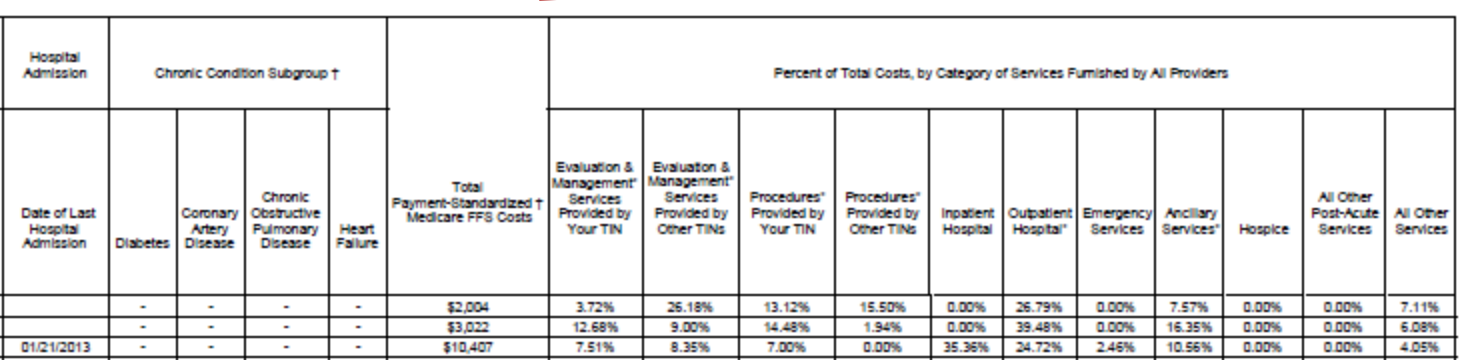

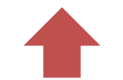

Determine if beneficiaries were included in any of the per capita costs measures for beneficiaries with specific conditions

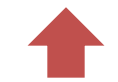

Identify those high-cost beneficiaries who may be candidates for enhanced care coordination and follow-up

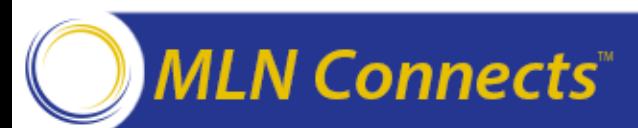

# **How Can You Use Supplementary Exhibit 3? (Attributed Beneficiaries' Hospital Admissions for Any Cause)**

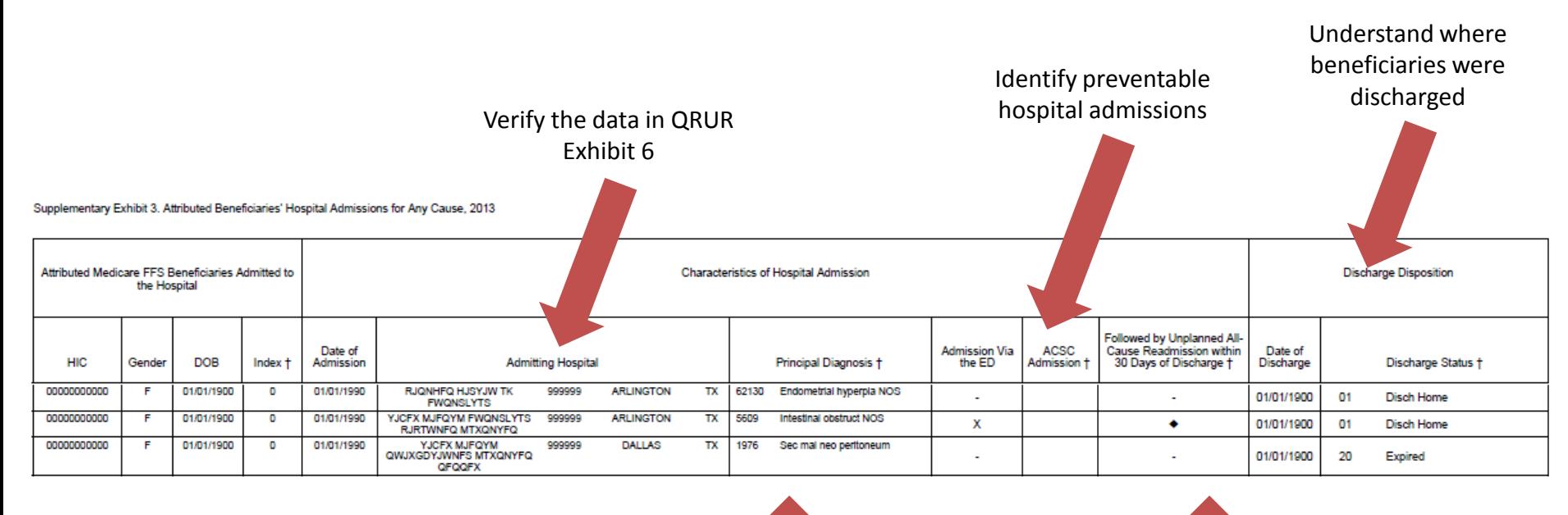

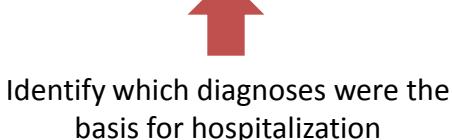

Identify hospital readmissions

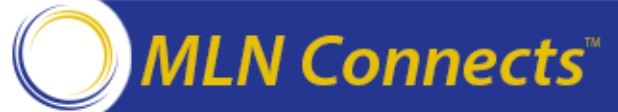

#### **How Can You Use Supplementary Exhibit 4? [Informational Only] (Beneficiaries Attributed for the Spending per Hospital Patient with Medicare Measure)**

Use the "Index" column in lieu of beneficiary identifying information when manipulating data in Excel

Supplementary Exhibit 4. Medicare FFS Beneficiaries Attributed to the TIN for the Spending per Hospital Patient with Medicare Measure, Selected Characteristics, 2013

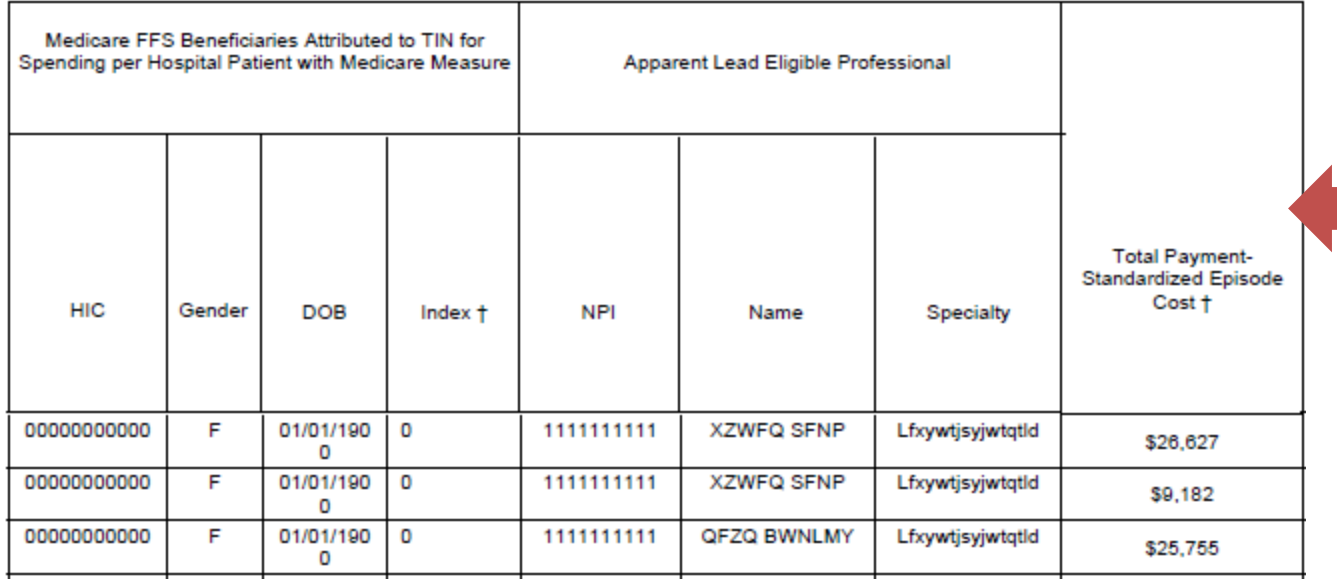

Displays the total of Part A and Part B billings from all practices over the period, starting from 3 days before the index admission through 30 days after discharge

Identify beneficiaries attributed to you for the Spending per Hospital Patient with Medicare measure

N Connects"

Identify the EP associated with the plurality of the episode's Part B costs

## **How Can You Use Supplementary Exhibit 4? (con't)**

#### **[Informational Only] (Beneficiaries Attributed for the Spending per Hospital Patient with Medicare Measure)**

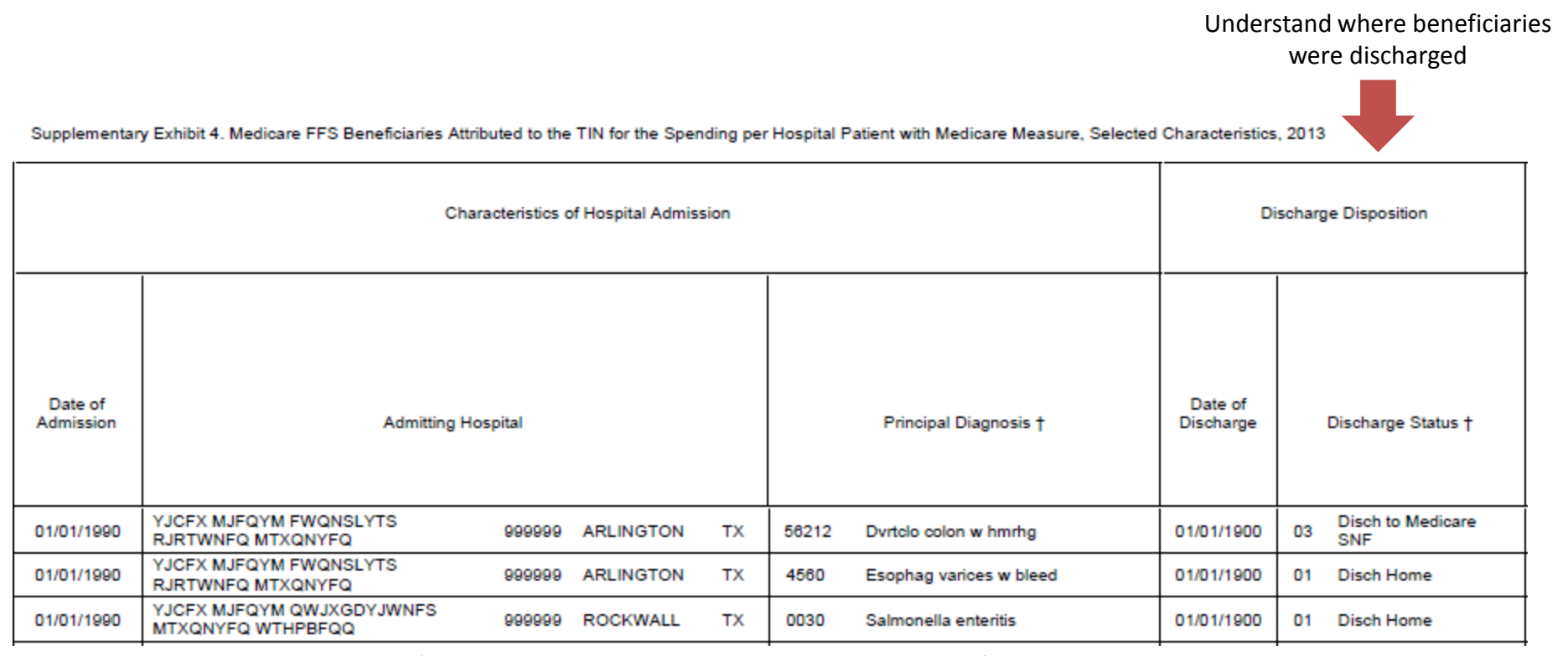

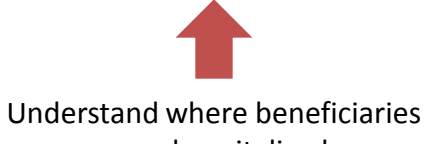

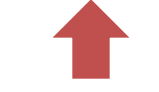

were hospitalized Identify which diagnoses were the were hospitalized basis for hospitalization

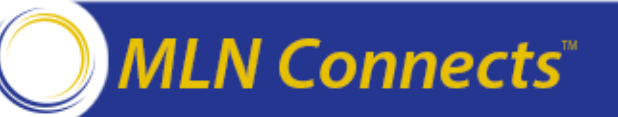

# **How Can You Use Supplementary Exhibit 5? (Individual Performance on 2013 PQRS Measures)**

Identify the 2013 PQRS measure information and VM domain classifications for measures reported by a given EP

Identify EPs who were incentive-eligible in 2013, as you plan for the 2016 VM

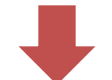

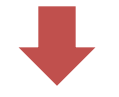

Supplementary Exhibit 5. Individual Eligible Professional Performance on the 2013 PQRS Measures: QNJRSLTH QFSL(1111111111), Not Incentive-Eligible

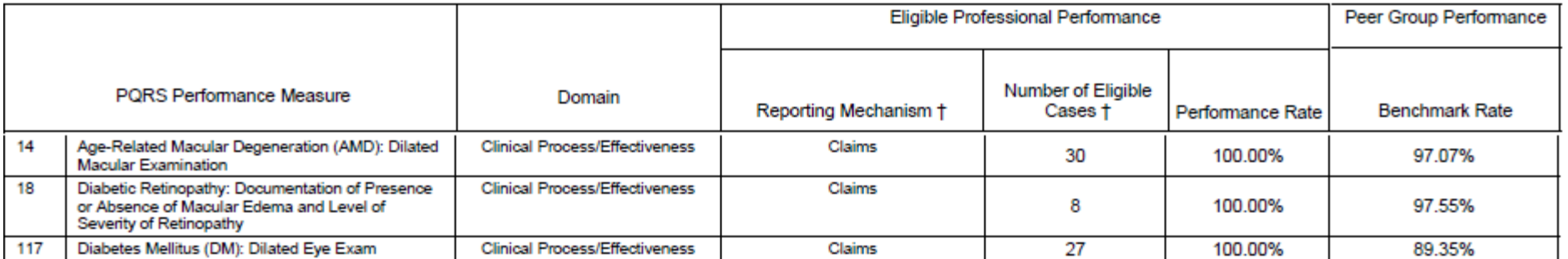

\*\*Indicates an inverse measure, for which lower performance rates indicate better performance. † Crosses indicate terms to be defined through the hover-over function.

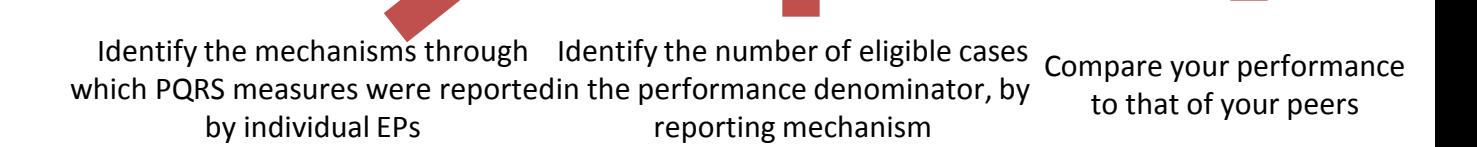

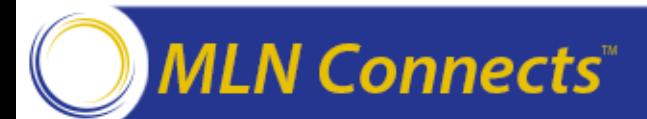

## **How Can You Use Supplementary Exhibit 6? (Summary of 2013 GPRO Earned Incentive)**

Summarizes your 2013 GPRO earned incentive, if you are eligible to receive one

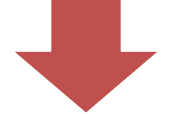

Supplementary Exhibit 6. Summary of 2013 GPRO Earned Incentive

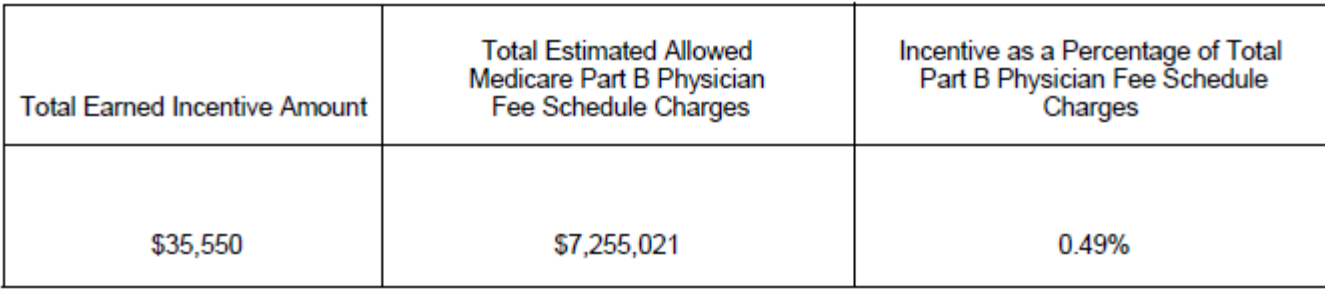

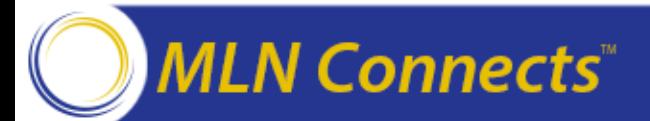

#### **Important Dates to Remember**

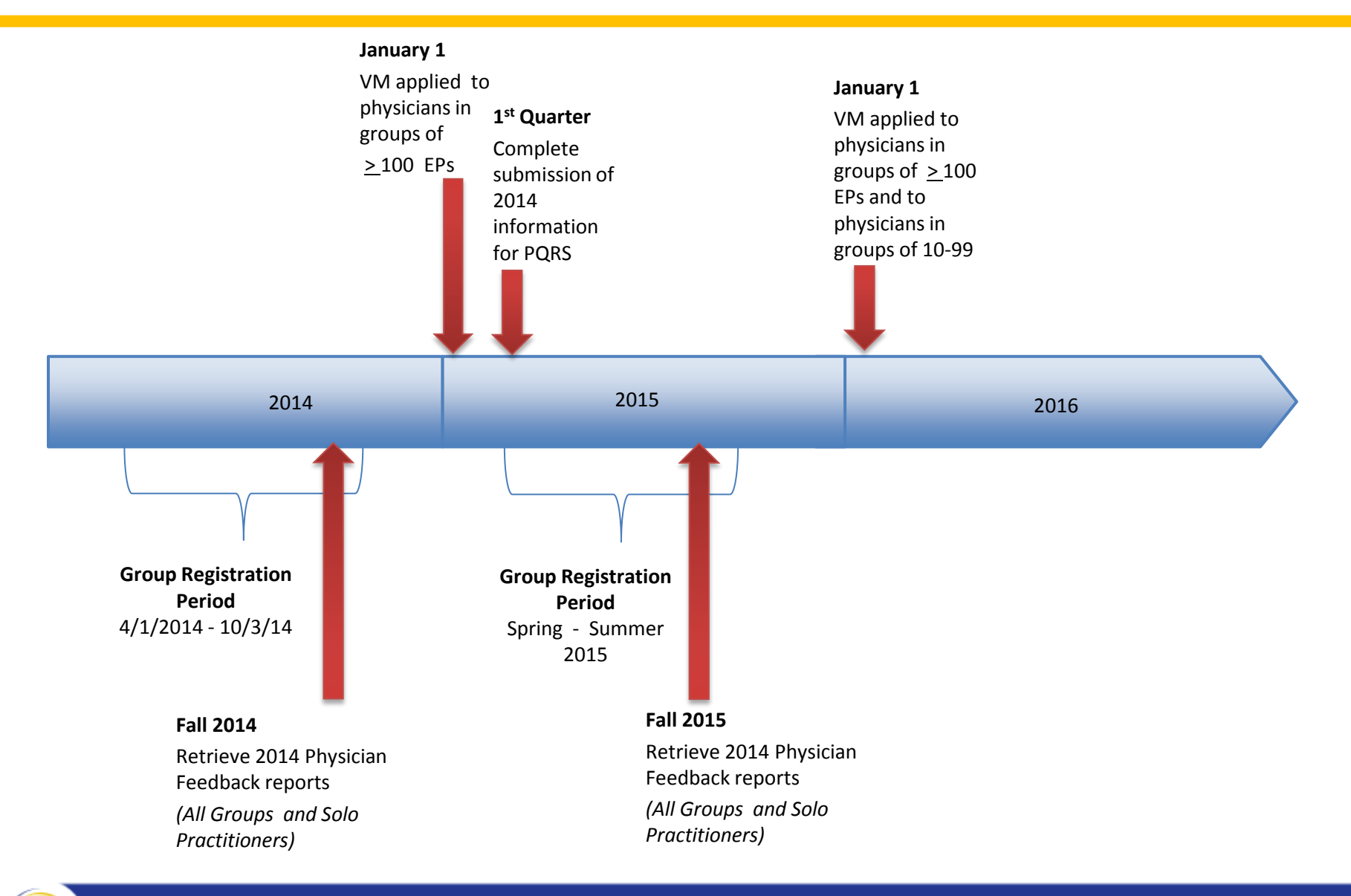

## **MLN Connects**"

#### **Next Steps: What You Can Do**

- Download your 2013 QRUR at: [https://portal.cms.gov](https://portal.cms.gov/)
- Review the detailed methodology, tips sheet, FAQs and other QRUR supporting materials for the 2013 QRUR made available on the [New\\* 2013 QRUR](https://www.cms.gov/Medicare/Medicare-Fee-for-Service-Payment/PhysicianFeedbackProgram/2013-QRUR.html) and the [New\\*](https://www.cms.gov/Medicare/Medicare-Fee-for-Service-Payment/PhysicianFeedbackProgram/Obtain-2013-QRUR.html) [How to Obtain the 2013 QRUR](https://www.cms.gov/Medicare/Medicare-Fee-for-Service-Payment/PhysicianFeedbackProgram/Obtain-2013-QRUR.html) web pages of the *Physician Feedback Program* website: [http:/www.cms.gov/physicianfeedbackprogram.](http://www.cms.gov/physicianfeedbackprogram)
- For questions about information contained in your QRUR, or to provide feedback to CMS, please contact the Physician Value Help Desk
	- o Monday thru Friday
	- $\circ$  8:00 AM 8:00 PM EST
	- o 1-888-734-6433 (Select option 3)

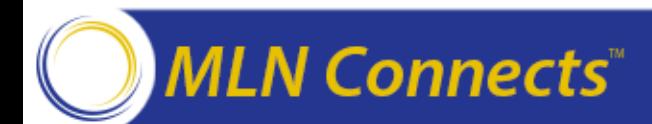

## **Help Us Improve the QRURs**

- Please send your ideas for additional data elements and information to be included in upcoming reports to the Physician Value Help Desk:
	- o Monday thru Friday
	- $\circ$  8:00 AM 8:00 PM EST
	- o 1-888-734-6433 (Select option 3)
- We also welcome ideas on how to better display information in the reports.

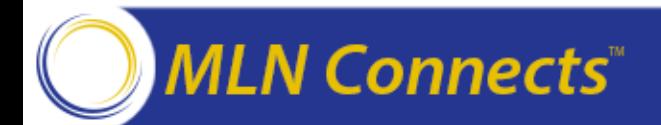

## **Technical Assistance Information**

- For assistance with the IACS sign-up process or with registering in the PV-PQRS Registration System, please contact the QualityNet Help Desk:
	- $\circ$  Monday Friday: 8:00 am 8:00 pm EST
	- o Phone: (866) 288-8912 (TTY 1-877-715-6222)
	- o Email: *[qnetsupport@sdps.org](mailto:qnetsupport@sdps.org)*
- PQRS Program: [http://www.cms.gov/Medicare/Quality-Initiatives-Patient-Assessment-](http://www.cms.gov/Medicare/Quality-Initiatives-Patient-Assessment-Instruments/PQRS/index.html)[Instruments/PQRS/index.html](http://www.cms.gov/Medicare/Quality-Initiatives-Patient-Assessment-Instruments/PQRS/index.html)
- Group Practice Reporting Options: [http://www.cms.gov/Medicare/Quality-Initiatives-](http://www.cms.gov/Medicare/Quality-Initiatives-Patient-Assessment-Instruments/PQRS/Group_Practice_Reporting_Option.html)[Patient-Assessment-Instruments/PQRS/Group\\_Practice\\_Reporting\\_Option.html](http://www.cms.gov/Medicare/Quality-Initiatives-Patient-Assessment-Instruments/PQRS/Group_Practice_Reporting_Option.html)
- Value-Based Payment Modifier and Quality Tiering: [http://www.cms.gov/Medicare/Medicare-Fee-for-Service-](http://www.cms.gov/Medicare/Medicare-Fee-for-Service-Payment/PhysicianFeedbackProgram/ValueBasedPaymentModifier.html)[Payment/PhysicianFeedbackProgram/ValueBasedPaymentModifier.html](http://www.cms.gov/Medicare/Medicare-Fee-for-Service-Payment/PhysicianFeedbackProgram/ValueBasedPaymentModifier.html)

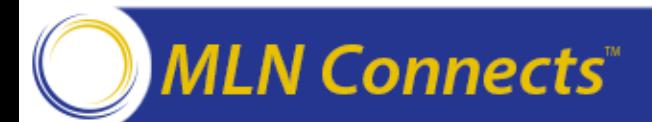

## **Acronyms in this Presentation**

- ACO: Accountable Care Organization
- E&M: Evaluation and Management
- EIDM: Enterprise Identity Management
- FAQ: Frequently Asked Questions
- FFS: Fee-for-Service
- GPRO: Group Practice Reporting Option
- IACS: Individuals Authorized Access to the CMS Computer Services
- MLN: Medicare Learning Network
- PQRS: Physician Quality Reporting System
- PV-PQRS: Physician Value-Physician Quality Reporting System
- QRUR: Quality and Resource Use Report
- TIN: Taxpayer Identification Number
- VM: Value Modifier

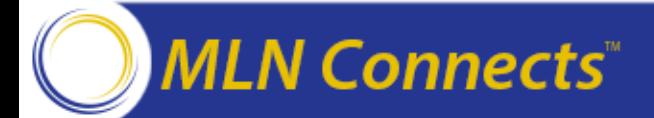

#### **Question & Answer Session**

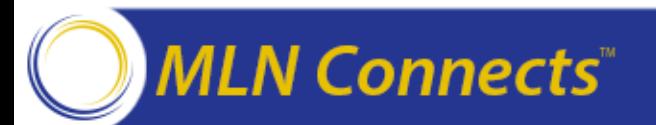

### **Evaluate Your Experience**

- Please help us continue to improve the MLN Connects National Provider Call Program by providing your feedback about today's call.
- To complete the evaluation, visit<http://npc.blhtech.com/> and select the title for today's call.

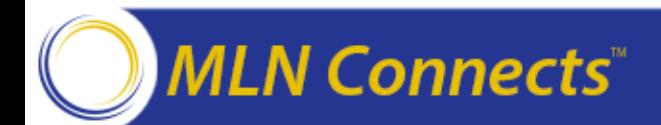

## **CME and CEU**

This call is being evaluated by CMS for CME and CEU continuing education credit. For more information about continuing education credit, review the *CE Activity Information & Instructions* document available at the link below for specific details:

[http://www.cms.gov/Outreach-and-Education/Medicare-Learning-Network-](http://www.cms.gov/Outreach-and-Education/Medicare-Learning-Network-MLN/MLNEdWebGuide/Downloads/Overview-of-the-2013-QRUR-CEINFO-INX-TC-L10232014.pdf)[MLN/MLNEdWebGuide/Downloads/Overview-of-the-2013-QRUR-CEINFO-INX-TC-](http://www.cms.gov/Outreach-and-Education/Medicare-Learning-Network-MLN/MLNEdWebGuide/Downloads/Overview-of-the-2013-QRUR-CEINFO-INX-TC-L10232014.pdf)[L10232014.pdf](http://www.cms.gov/Outreach-and-Education/Medicare-Learning-Network-MLN/MLNEdWebGuide/Downloads/Overview-of-the-2013-QRUR-CEINFO-INX-TC-L10232014.pdf)

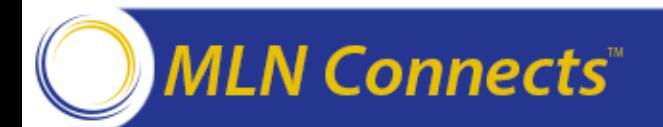

## **Thank You**

- For more information about the MLN Connects National Provider Call Program, please visit [http://cms.gov/Outreach-and-Education/Outreach/NPC/index.html.](http://cms.gov/Outreach-and-Education/Outreach/NPC/index.html)
- For more information about the Medicare Learning Network , please visit [http://cms.gov/Outreach-and-Education/Medicare-Learning-Network-](http://cms.gov/Outreach-and-Education/Medicare-Learning-Network-MLN/MLNGenInfo/index.html)[MLN/MLNGenInfo/index.html.](http://cms.gov/Outreach-and-Education/Medicare-Learning-Network-MLN/MLNGenInfo/index.html)

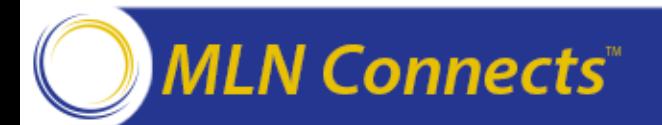